Руководство по использованию туристических логотипов и фирменного стиля Санкт-Петербурга

888

BEER

Санкт-

Џрт

**Butter Little in Little** 

li

HHI

erep,

Составлено в Студии Артемия Лебедева в 2015 году

filili

R

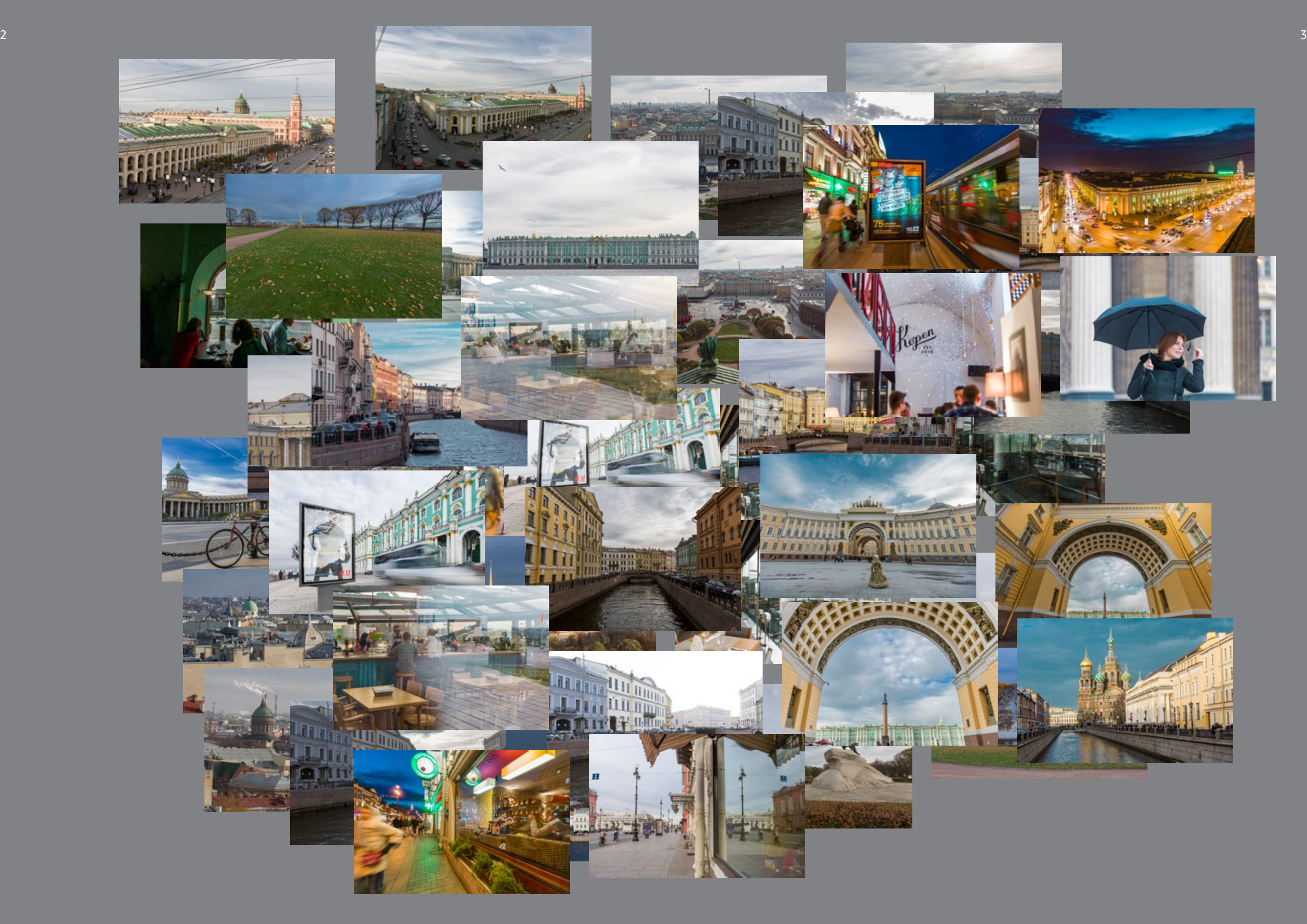

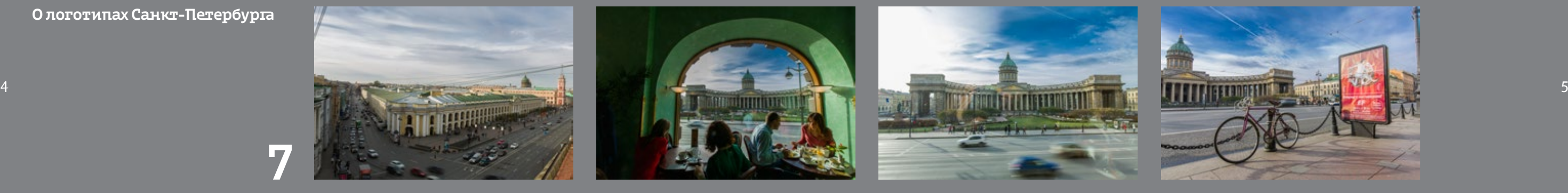

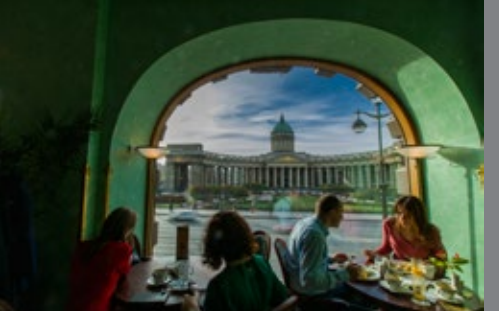

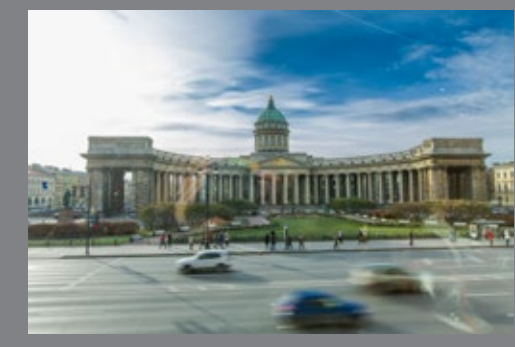

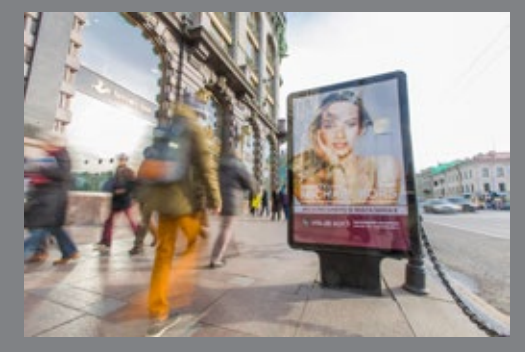

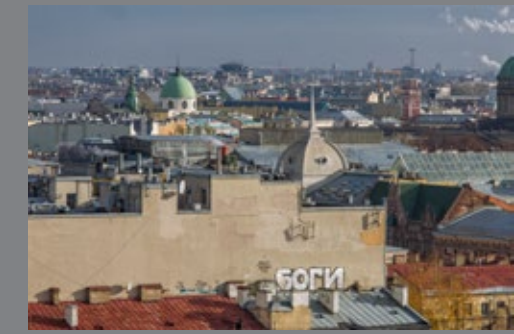

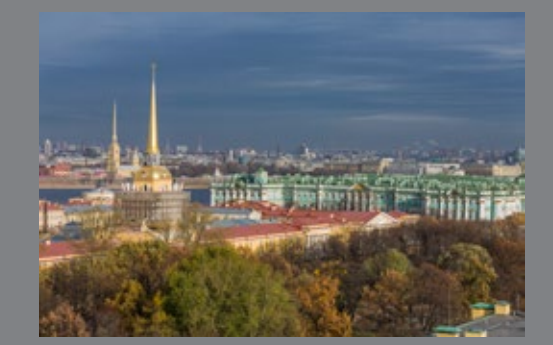

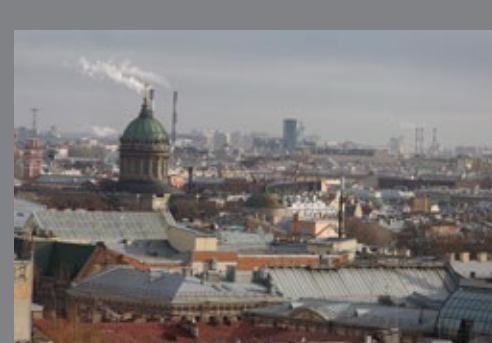

70

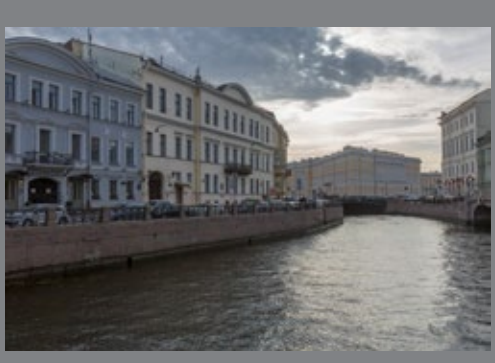

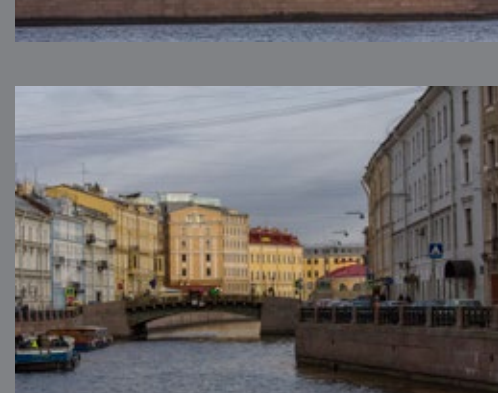

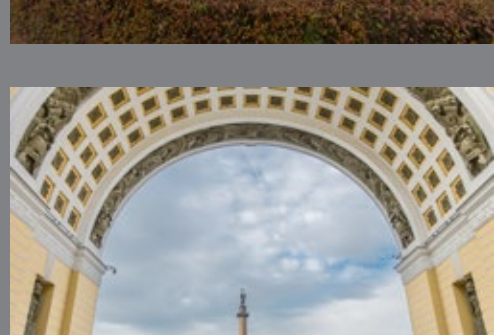

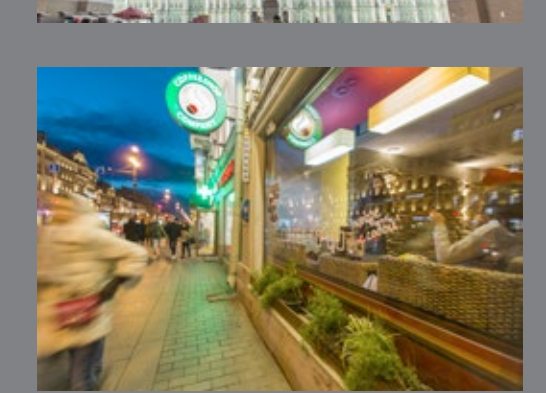

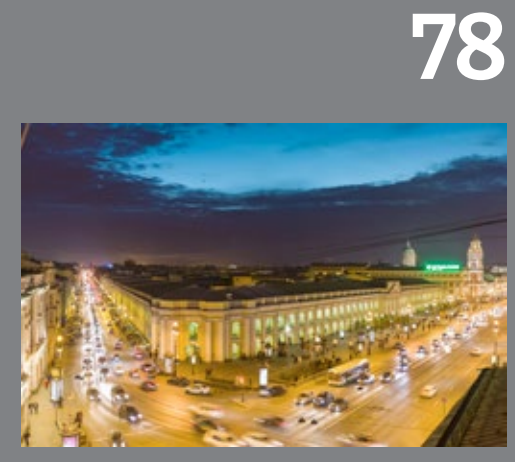

**WILL BE SHOP** 

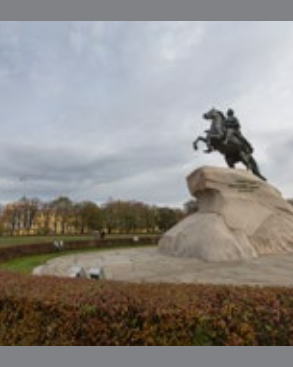

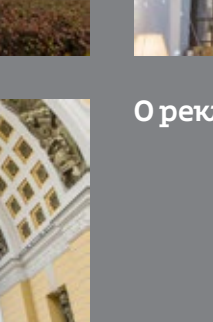

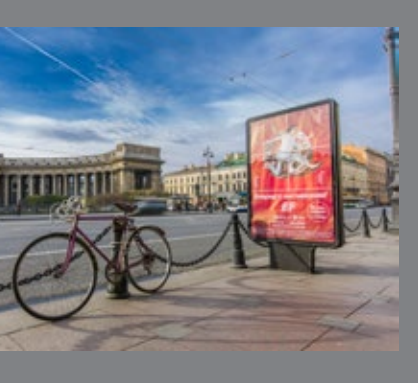

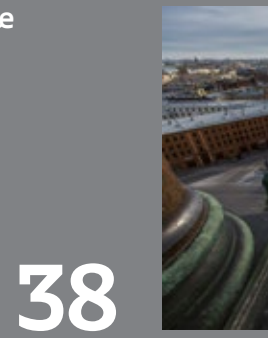

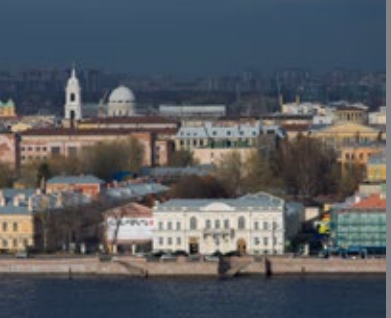

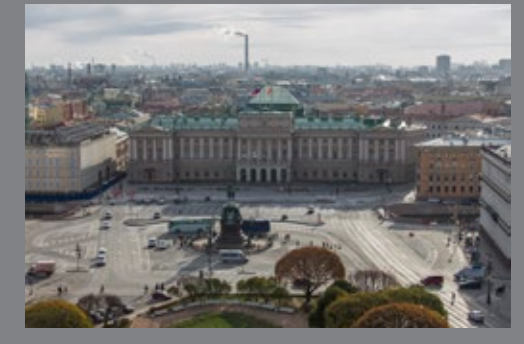

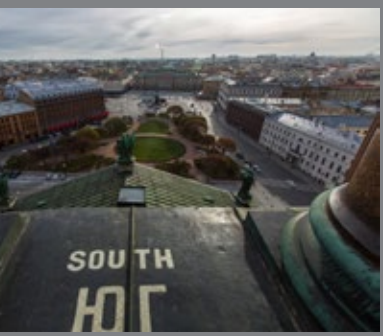

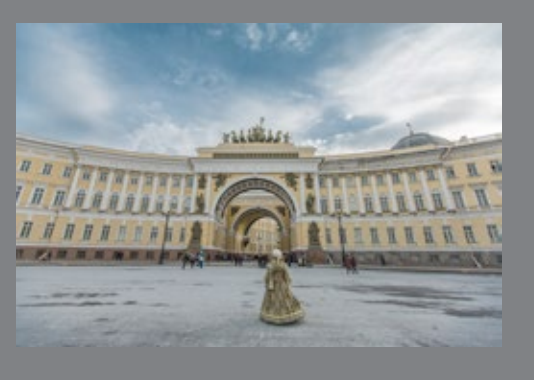

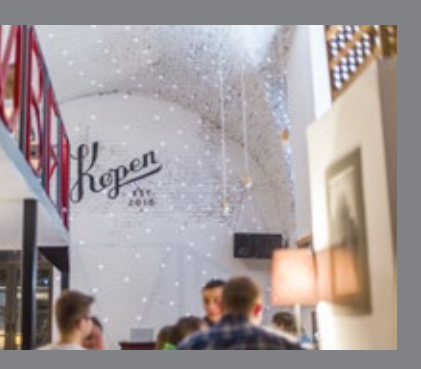

О цветах и градиентах

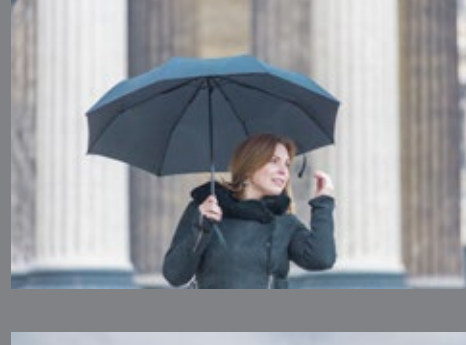

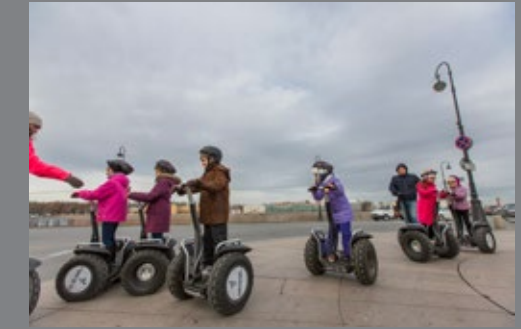

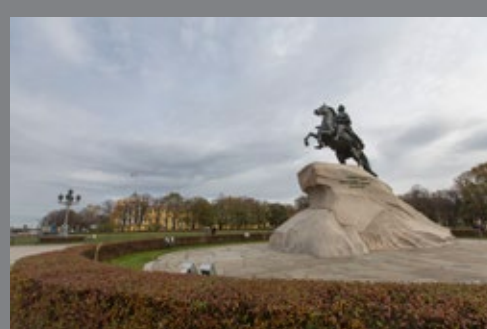

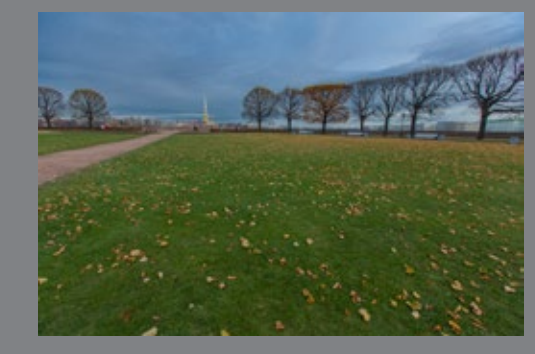

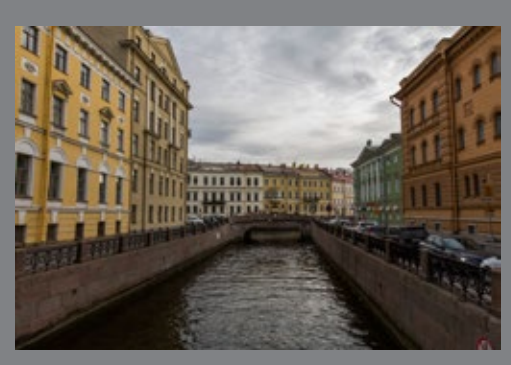

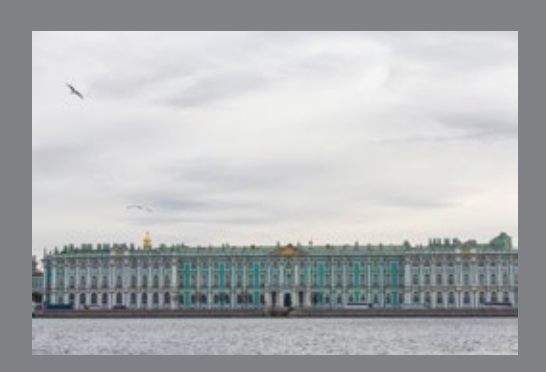

О шрифтах и типографике

О рекламных материалах

7

H

H

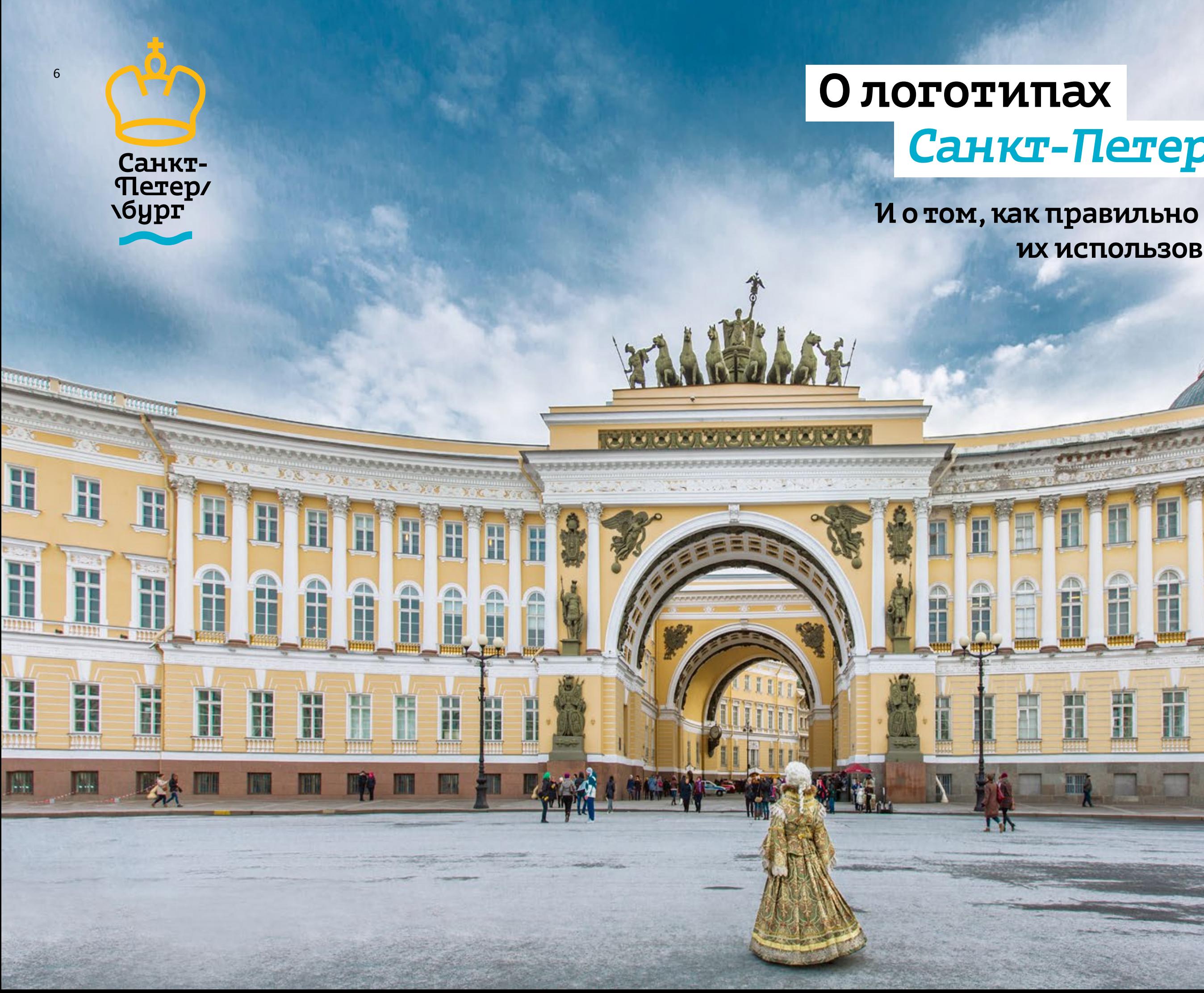

# Санкт-Петербурга

H

BШ

H

医囊

# их использовать

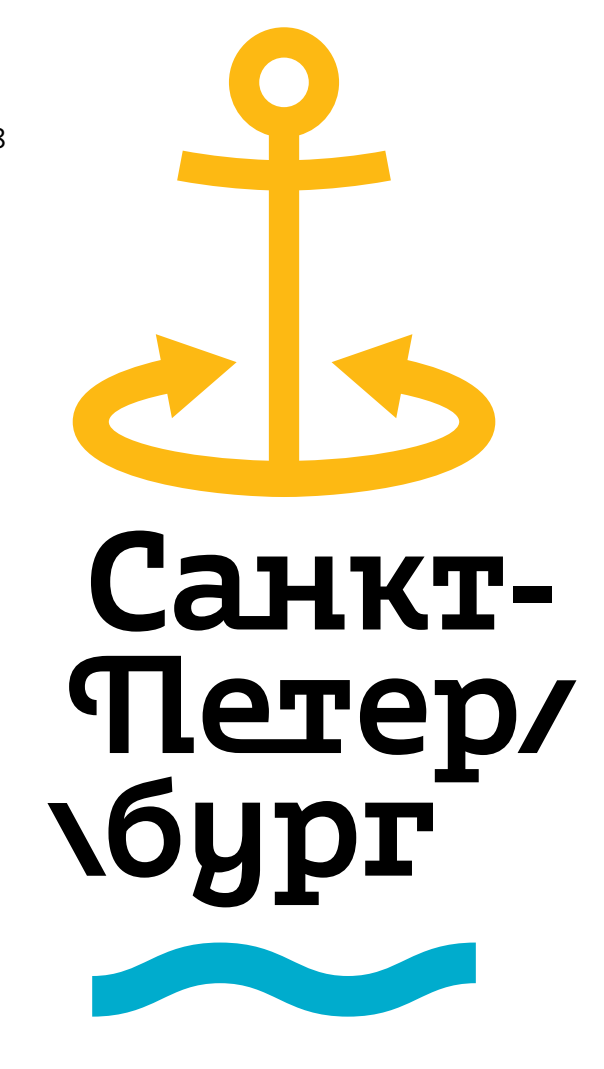

Санкт-Terep<br>\6ypr

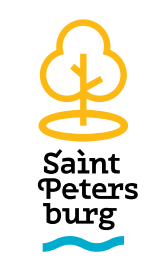

Санкт-

Terep/<br>Nerep/<br>Ngpr

# <sup>8</sup> Туристические логотипы

У Санкт-Петербурга не один, а сразу много равноправ ных логотипов.

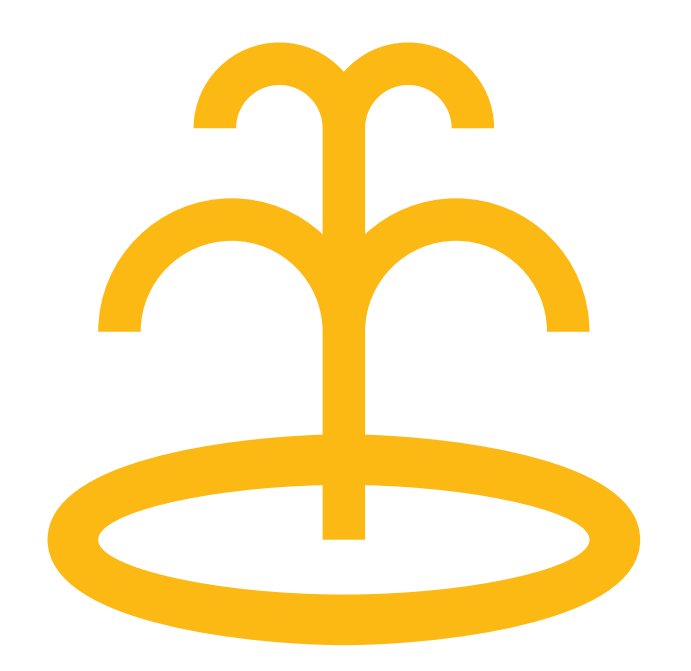

Saint Peters burg

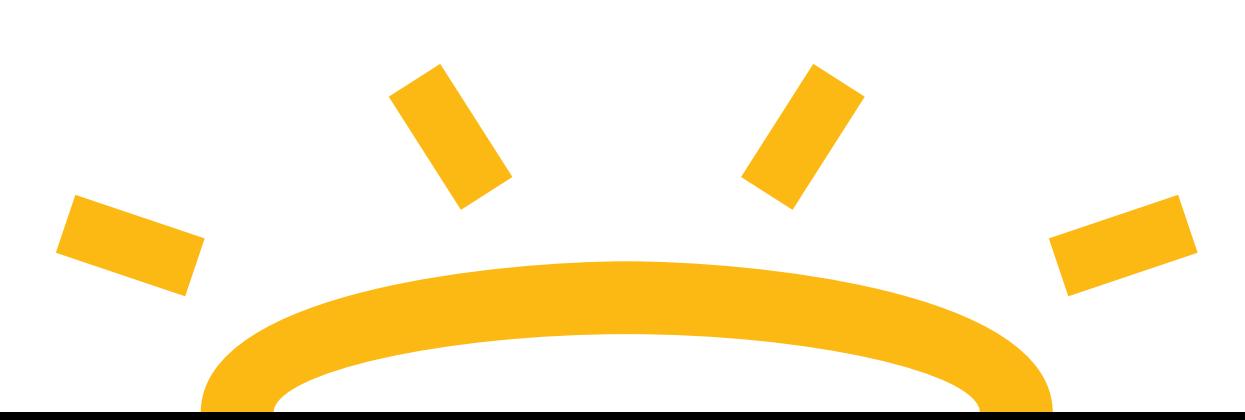

Saint

burg

**Peters** 

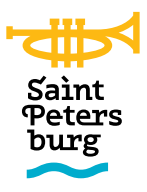

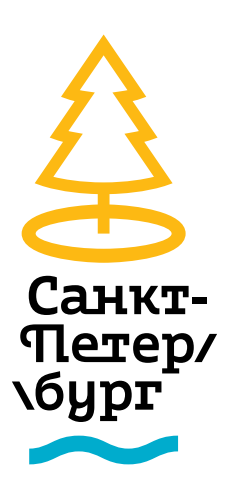

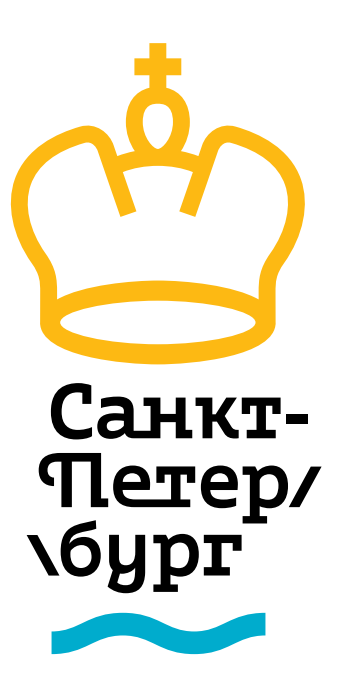

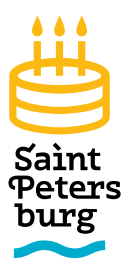

Разводные мосты

Saint Peters burg

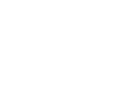

Санкт-

Terept

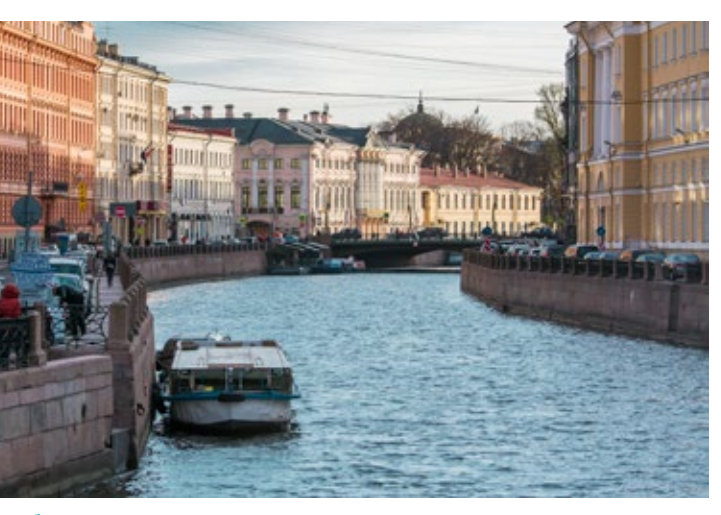

Набережные рек и каналов

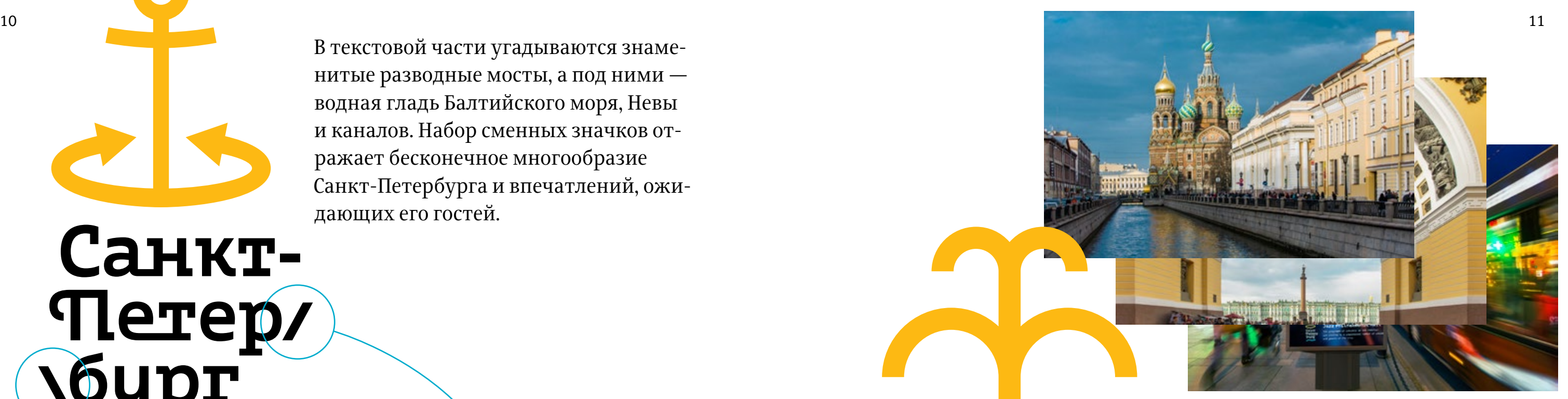

Разнообразие городских пейзажей и впечатлений

В текстовой части угадываются знаменитые разводные мосты, а под ними водная гладь Балтийского моря, Невы и каналов. Набор сменных значков отражает бесконечное многообразие Санкт-Петербурга и впечатлений, ожидающих его гостей.

# ANNANAAM

12 Существует двадцать логотипов для всевозможных сфер городской жизни. У каждого есть русская и английская версии, а также версии для темного фона и монохромные варианты.

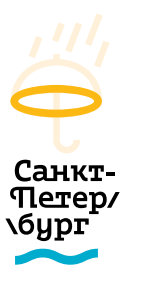

SPb-Logo-Church-Black-Ru.ai SPb-Logo-Tree-Black-Ru.ai

**\бург** 

Санкт-

Tlerep/

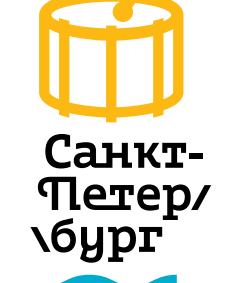

SPb-Logo-Eye-Black-Ru.ai

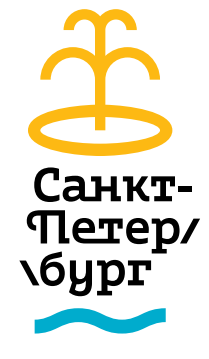

SPb-Logo-Anchor-Black-Ru.ai SPb-Logo-Saturn-Black-Ru.ai SPb-Logo-Bread-Black-Ru.ai SPb-Logo-Bubble-Black-Ru.ai SPb-Logo-PaperCup-Black-Ru.ai SPb-Logo-Parachute-Black-Ru.ai SPb-Logo-Angel-Black-Ru.ai SPb-Logo-Bubble-Black-Ru.ai SPb-Logo-Sun-Black-Ru.ai

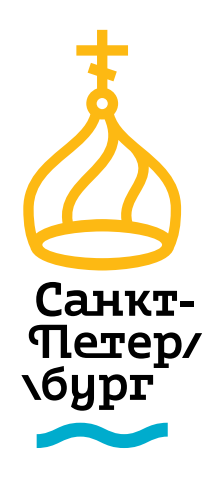

Санкт-Tlerep/ **\бург** 

Логотипы допускают создание разных подписей под знаками. О том, как это делается, рассказано на с. 28. Фестиваль

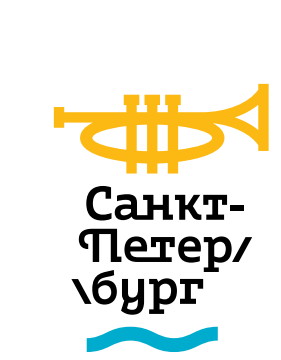

### Logo/Ru/Black Letters/ 13

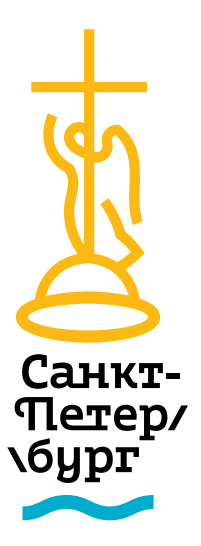

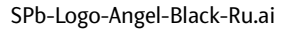

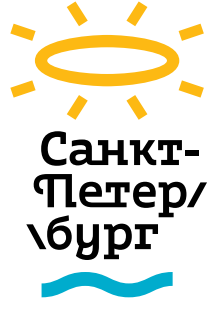

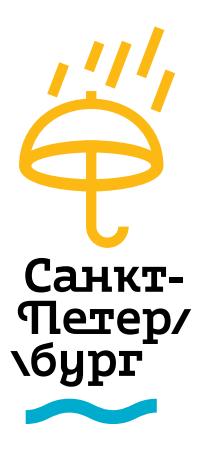

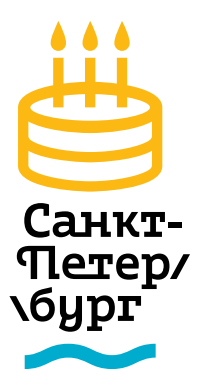

SPb-Logo-Fountain-Black-Ru.ai

SPb-Logo-FurTree-Black-Ru.ai

Санкт-

Tlerep/

**\бург** 

SPb-Logo-Drum-Black-Ru.ai

**\бург** 

Санкт-

Tlerep/

SPb-Logo-Crown-Black-Ru.ai SPb-Logo-Cup-Black-Ru.ai SPb-Logo-Tree-Black-Ru.ai SPb-Logo-Trumpet-Black-Ru.ai SPb-Logo-Umbrella-Black-Ru.ai SPb-Logo-Cake-Black-Ru.ai

**ALLA** COD Санкт-Tlerep/ **\бург** 

SPb-Logo-GradHat-Black-Ru.ai

Санкт-

Tlerep/

**\бург** 

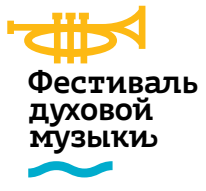

### **Логотипы на русском**

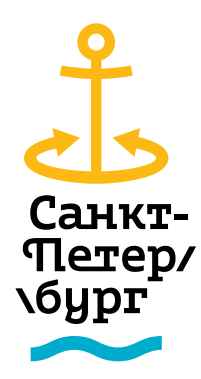

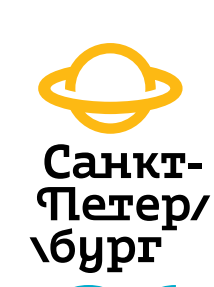

Санкт-Tlerep/ **\бург** 

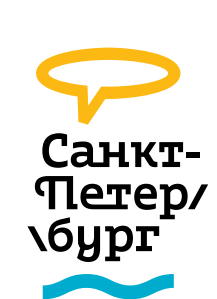

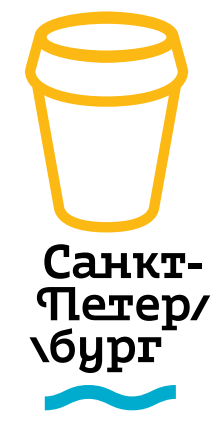

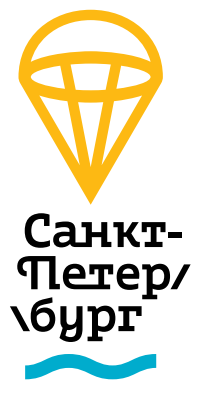

SPb-Logo-Saturn-Black-Ru.ai

В основе каждого знака лежит овал

SPb-Logo-Church-Black-En.ai SPb-Logo-Tree-Black-En.ai

Saint

burg

**START COMMUNIST** 

**Peters** 

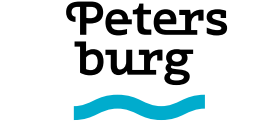

Saint

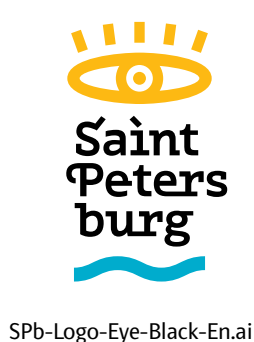

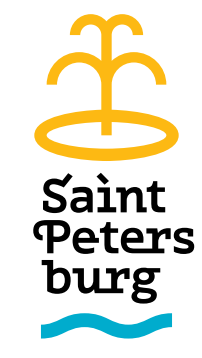

SPb-Logo-Anchor-Black-En.ai SPb-Logo-Saturn-Black-En.ai SPb-Logo-Bread-Black-En.ai SPb-Logo-Bubble-Black-En.ai SPb-Logo-PaperCup-Black-En.ai SPb-Logo-Parachute-Black-En.ai SPb-Logo-Angel-Black-En.ai SPb-Logo-Bubble-Black-En.ai SPb-Logo-Sun-Black-En.ai

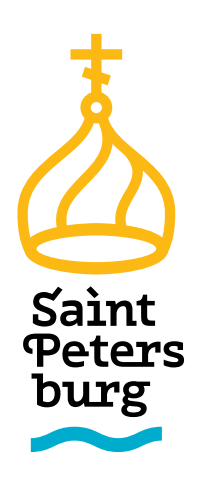

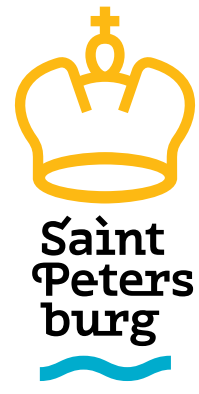

SPb-Logo-Fountain-Black-En.ai

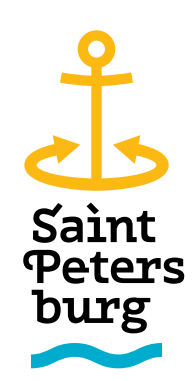

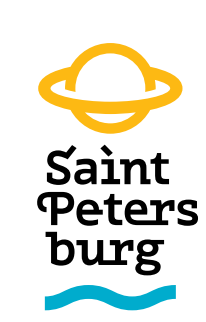

<u>the Contract of the Contract of the Contract of the Contract of the Contract of the Contract of the Contract o</u> Saint **Peters** burg

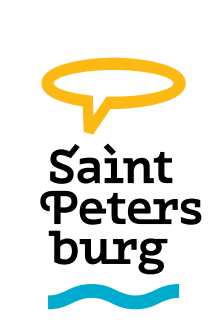

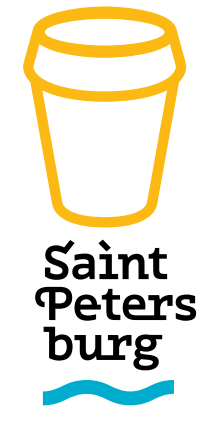

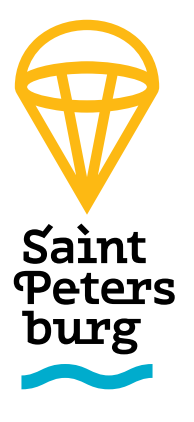

SPb-Logo-Saturn-Black-En.ai

SPb-Logo-Crown-Black-En.ai SPb-Logo-Trumpet-Black-En.ai SPb-Logo-Cup-Black-En.ai SPb-Logo-Umbrella-Black-En.ai

SPb-Logo-FurTree-Black-En.ai

Saint

burg

**Peters** 

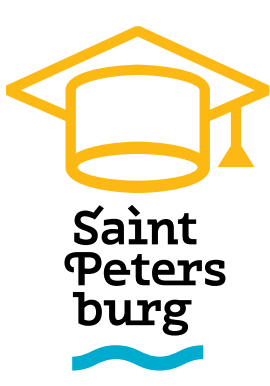

SPb-Logo-Drum-Black-En.ai

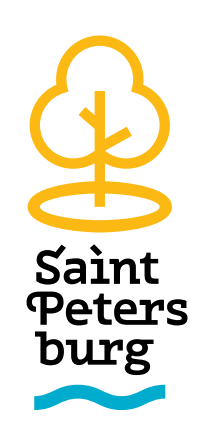

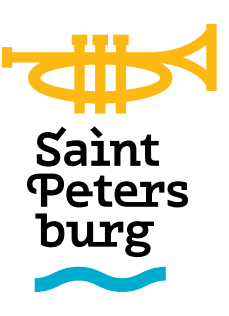

SPb-Logo-GradHat-Black-En.ai

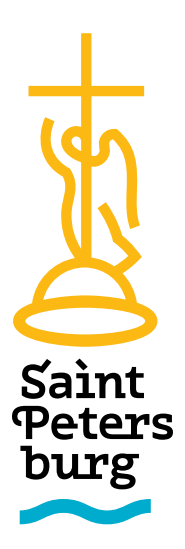

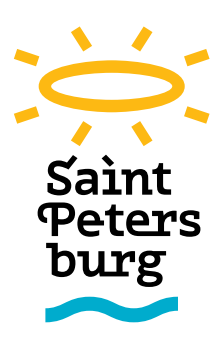

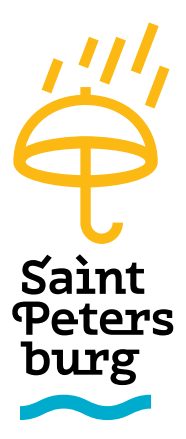

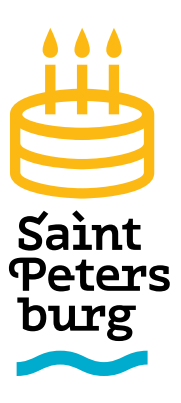

SPb-Logo-Cake-Black-En.ai

SPb-Logo-Church-White-Ru.ai SPb-Logo-Tree-White-Ru.ai

Санкт-

Terrep/

**\бург** 

**START OF THE USE OF THE USE** 

**START OF THE UPPER** 

**\бург** 

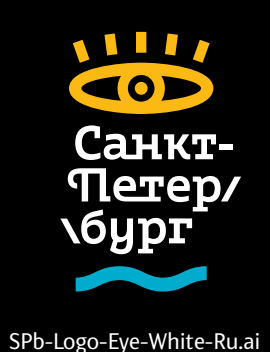

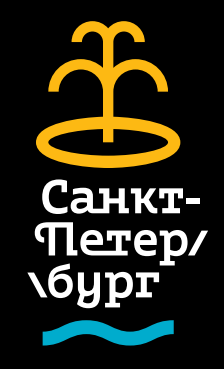

SPb-Logo-Fountain-White-Ru.ai

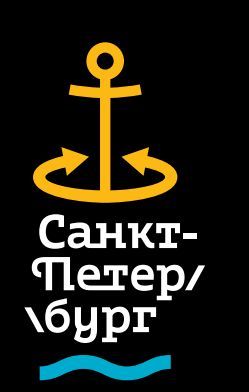

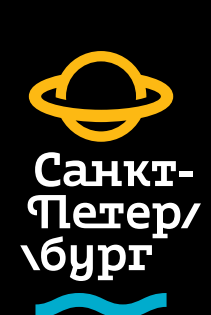

555 **KKD** Санкт-Terep/ **\бург**  $\sim$ 

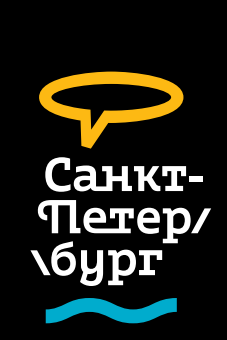

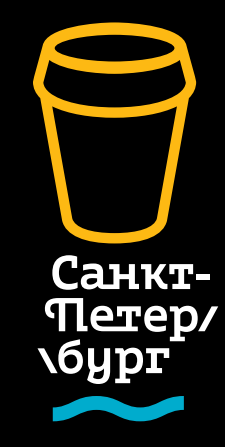

**AUP** W Санкт-Tierep/ **\бург**  $\sim$ 

SPb-Logo-Anchor-White-Ru.ai SPb-Logo-Saturn-White-Ru.ai SPb-Logo-Bread-White-Ru.ai SPb-Logo-Bubble-White-Ru.ai SPb-Logo-PaperCup-White-Ru.ai

SPb-Logo-Saturn-White-Ru.ai

**TAB** 

Санкт-

Terep/

SPb-Logo-Bubble-White-Ru.ai SPb-Logo-PaperCup-White-Ru.ai SPb-Logo-Parachute-White-Ru.ai SPb-Logo-Angel-White-Ru.ai SPb-Logo-Sun-White-Ru.ai

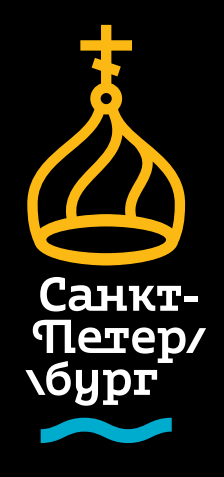

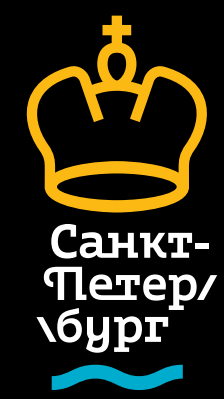

SPb-Logo-FurTree-White-Ru.ai

**\бург** 

 $\blacksquare$ 

Санкт-

Terep/

Terep/ **\бург** 

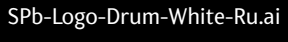

Санкт-**Terep/ \бург START OF THE USE OF THE USE** 

Œ

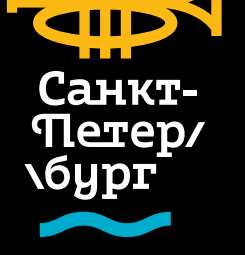

<u> Tantan Ba</u>

SPb-Logo-Trumpet-White-Ru.ai

SPb-Logo-GradHat-White-Ru.ai

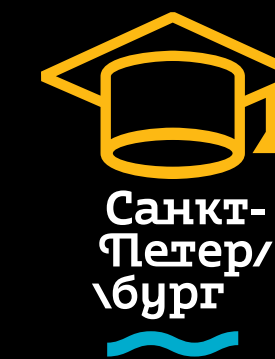

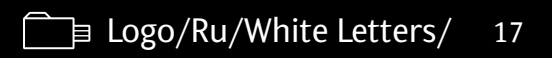

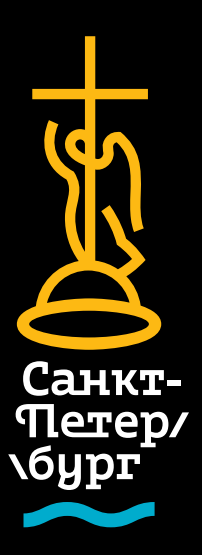

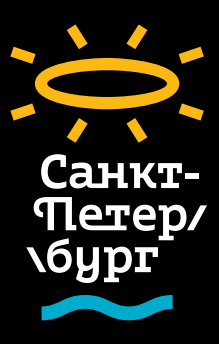

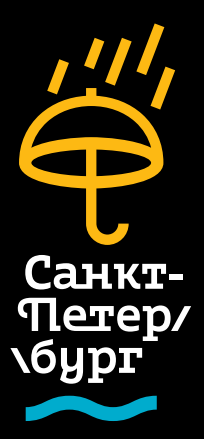

SPb-Logo-Umbrella-White-Ru.ai SPb-Logo-Cake-White-Ru.ai

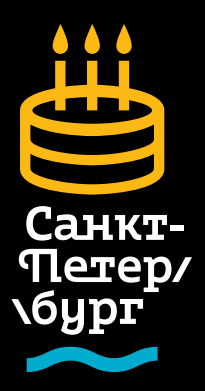

SPb-Logo-Church-White-En.ai SPb-Logo-Tree-White-En.ai

Saint

burg

**Peters** 

Saint

burg

**Peters** 

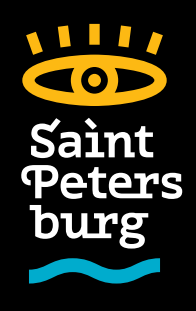

SPb-Logo-Eye-White-En.ai

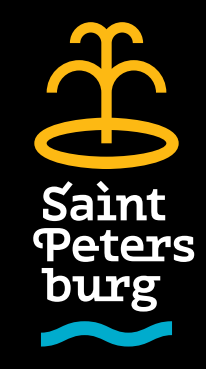

SPb-Logo-Fountain-White-En.ai

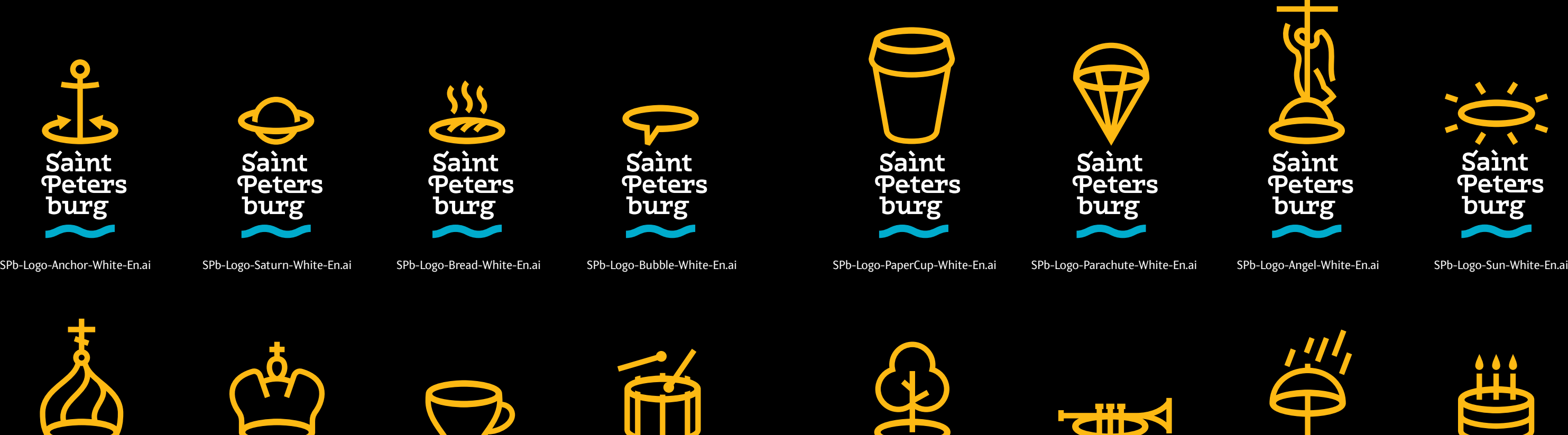

Saint **Peters** burg **Second** Contract on the U.S.

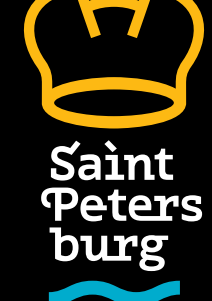

Saint **Peters** burg

Saint **Peters** burg **Service** 

SPb-Logo-FurTree-White-En.ai

**CLIPS** 

Saint

burg

**Peters** 

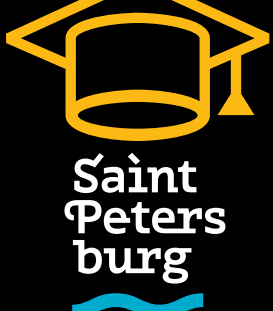

SPb-Logo-Drum-White-En.ai

SPb-Logo-GradHat-White-En.ai

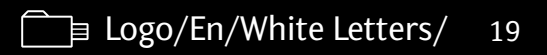

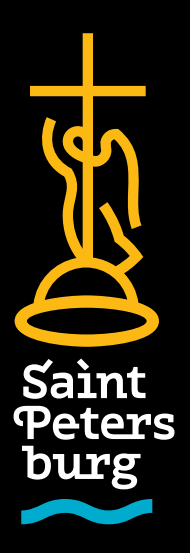

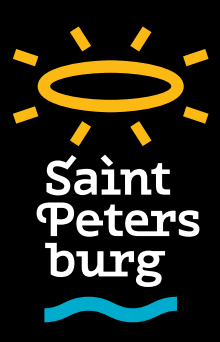

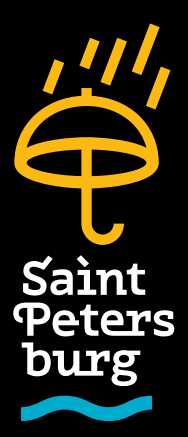

SPb-Logo-Crown-White-En.ai SPb-Logo-Cup-White-En.ai SPb-Logo-Drum-White-En.ai SPb-Logo-Tree-White-En.ai SPb-Logo-Trumpet-White-En.ai SPb-Logo-Umbrella-White-En.ai

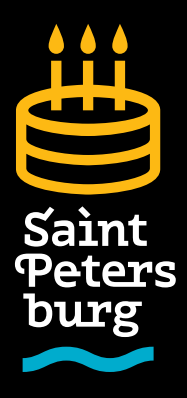

SPb-Logo-Cake-White-En.ai

20 **Монохромные логотипы на русском** 21 **для светлого фона**

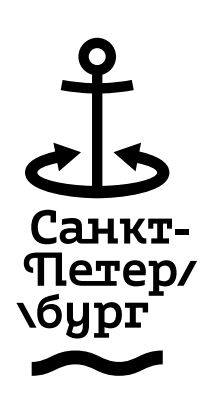

SPb-Logo-Anchor-Black-Mono-Ru.ai

SPb-Logo-PaperCup-Black-Mono-Ru.ai

**\бург** SPb-Logo-Parachute-Black-Mono-Ru.ai

Санкт-

Петер/

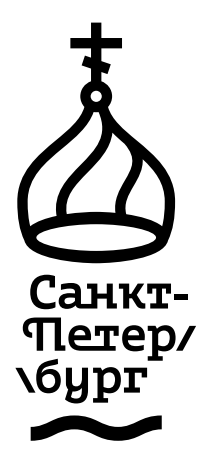

SPb-Logo-Church-Black-Mono-Ru.ai

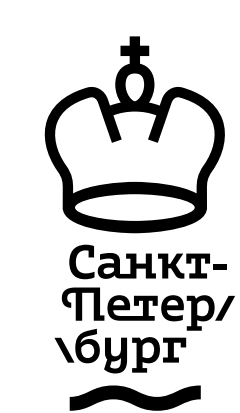

SPb-Logo-Tree-Black-Mono-Ru.ai

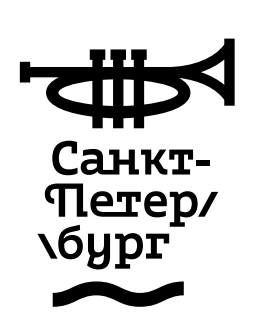

SPb-Logo-Eye-Black-Mono-Ru.ai

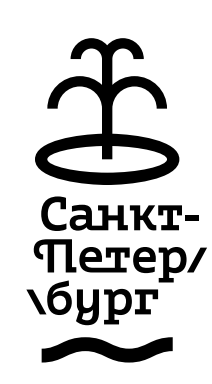

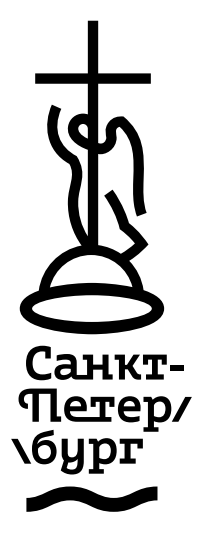

SPb-Logo-Angel-Black-Mono-Ru.ai

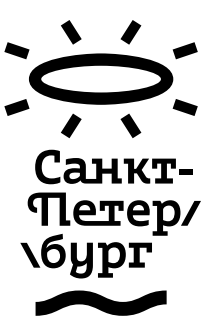

SPb-Logo-Crown-Black-Mono-Ru.ai

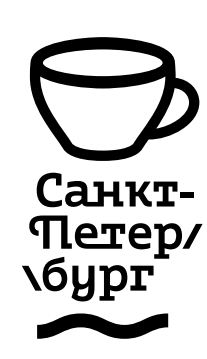

SPb-Logo-Trumpet-Black-Mono-Ru.ai

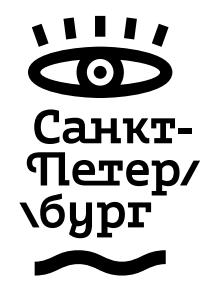

SPb-Logo-Fountain-Black-Mono-Ru.ai

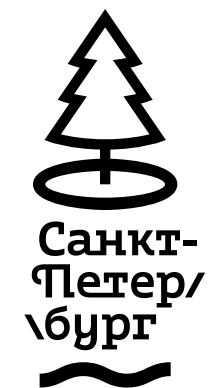

SPb-Logo-Bread-Black-Mono-Ru.ai

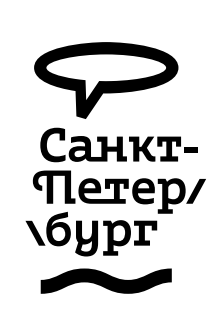

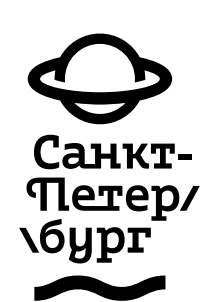

SPb-Logo-Saturn-Black-Mono-Ru.ai

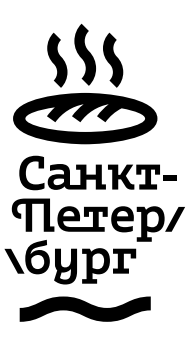

SPb-Logo-Cup-Black-Mono-Ru.ai

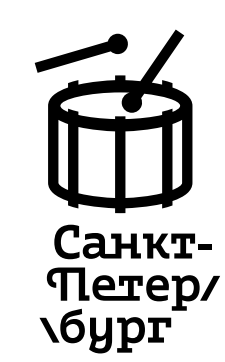

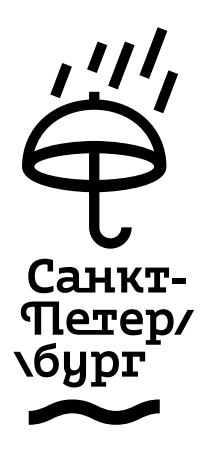

SPb-Logo-Umbrella-Black-Mono-Ru.ai

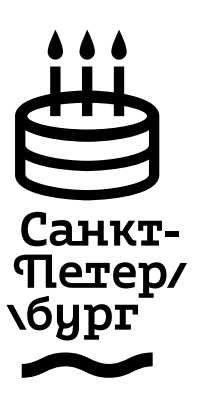

SPb-Logo-Cake-Black-Mono-Ru.ai

SPb-Logo-FurTree-Black-Mono-Ru.ai

### Logo/Ru/Black Mono/ 21

SPb-Logo-Bubble-Black-Mono-Ru.ai

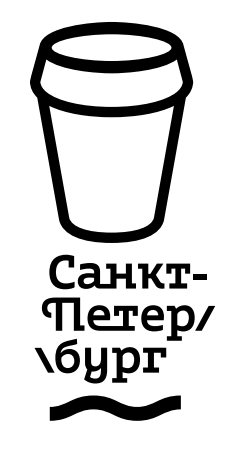

SPb-Logo-Sun-Black-Mono-Ru.ai

SPb-Logo-Drum-Black-Mono-Ru.ai

 $\blacktriangle$ 

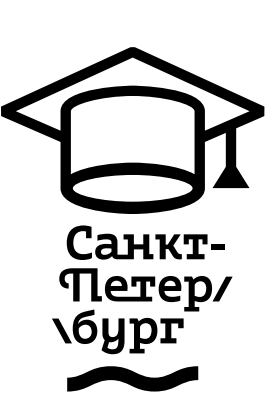

SPb-Logo-GradHat-Black-Mono-Ru.ai

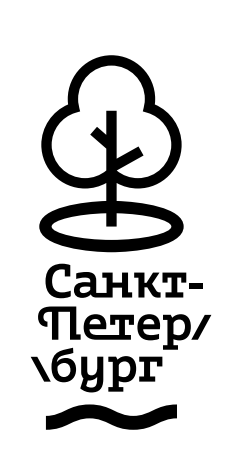

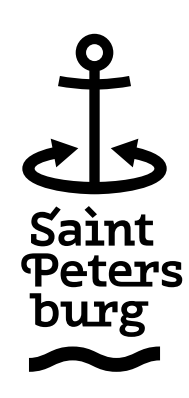

SPb-Logo-Anchor-Black-Mono-En.ai

SPb-Logo-PaperCup-Black-Mono-En.ai

SPb-Logo-Church-Black-Mono-En.ai

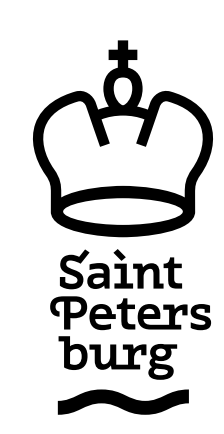

SPb-Logo-Tree-Black-Mono-En.ai

 $\blacktriangleleft$ 

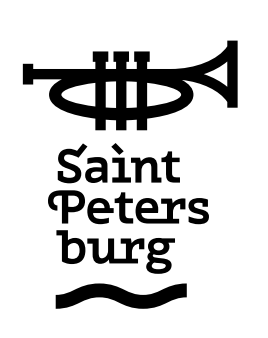

SPb-Logo-Eye-Black-Mono-En.ai

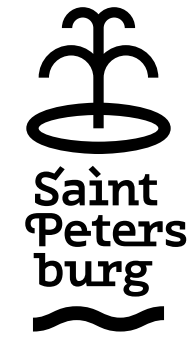

SPb-Logo-Angel-Black-Mono-En.ai

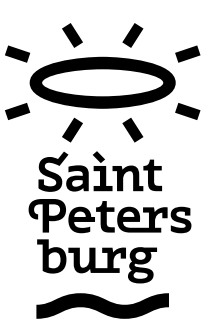

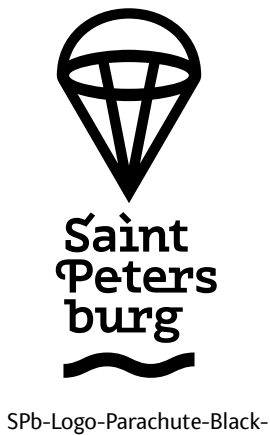

Mono-En.ai

Saint **Peters** burg

> SPb-Logo-Crown-Black-Mono-En.ai

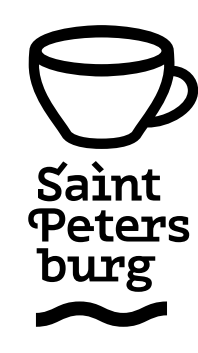

SPb-Logo-Trumpet-Black-Mono-En.ai

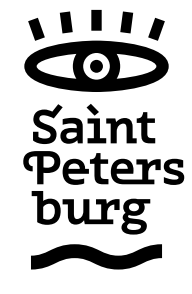

SPb-Logo-Fountain-Black-Mono-En.ai

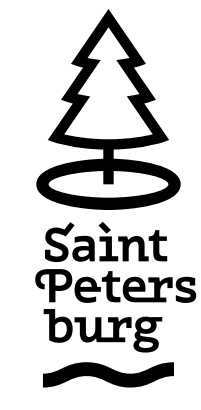

22 23 **Монохромные логотипы на английском для светлого фона**

> SPb-Logo-Bread-Black-Mono-En.ai

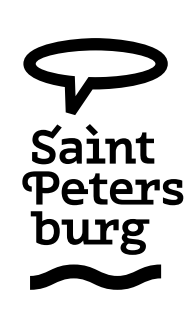

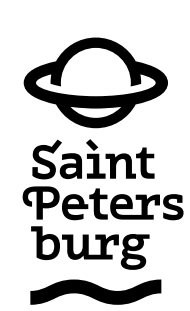

SPb-Logo-Saturn-Black-Mono-En.ai

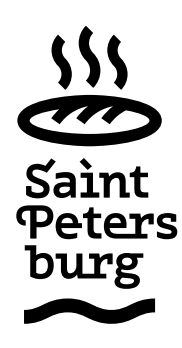

SPb-Logo-Cup-Black-Mono-En.ai

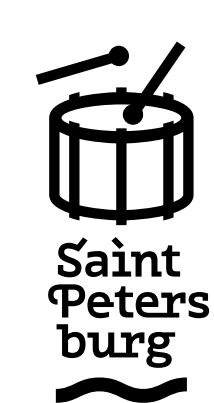

SPb-Logo-Umbrella-Black-Mono-En.ai

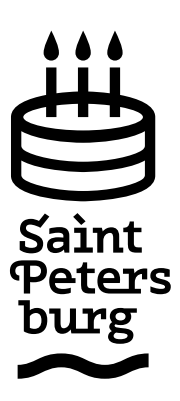

SPb-Logo-FurTree-Black-Mono-En.ai

## Logo/En/Black Mono/ 23

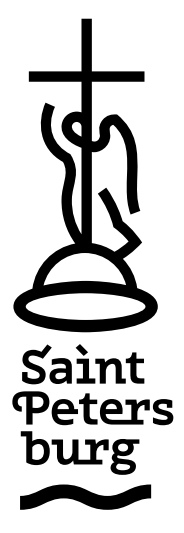

SPb-Logo-Bubble-Black-Mono-En.ai

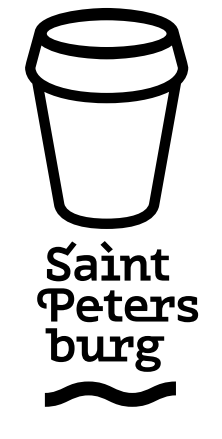

SPb-Logo-Sun-Black-Mono-En.ai

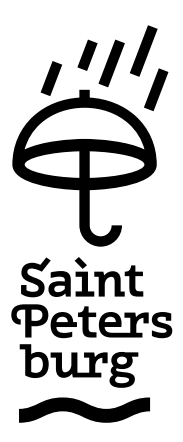

SPb-Logo-Drum-Black-Mono-En.ai

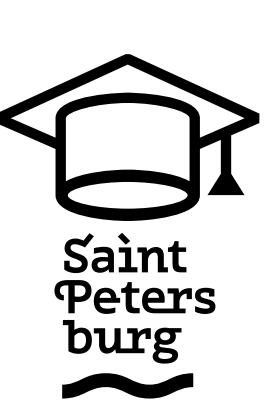

SPb-Logo-GradHat-Black-Mono-En.ai

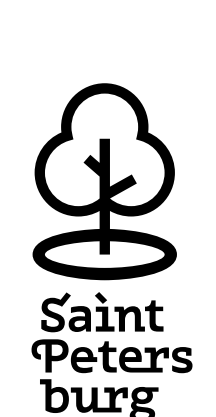

SPb-Logo-Cake-Black-Mono-En.ai 24 **Монохромные логотипы на русском** 25 **для темного фона**

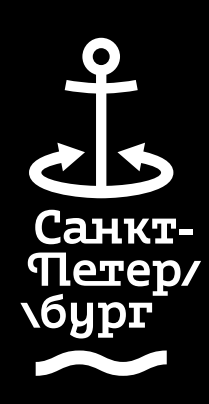

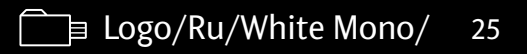

SPb-Logo-Anchor-White-Mono-Ru.ai

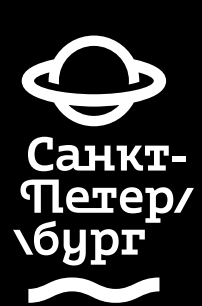

SPb-Logo-PaperCup-White-Mono-Ru.ai

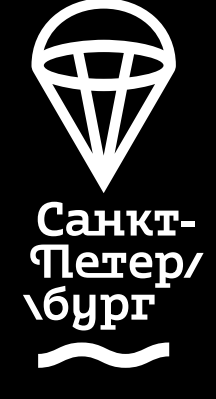

SPb-Logo-Church-White-Mono-Ru.ai

> 1117 **COD**

Санкт-

Terep/

SPb-Logo-Tree-White-Mono-Ru.ai

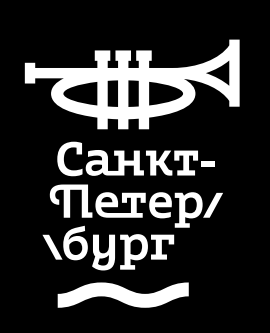

SPb-Logo-Eye-White-Mono-Ru.ai

**\бург** 

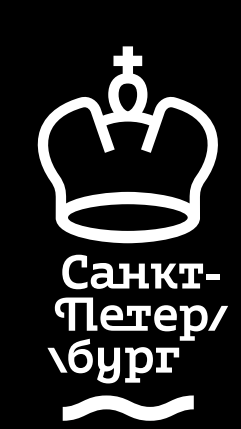

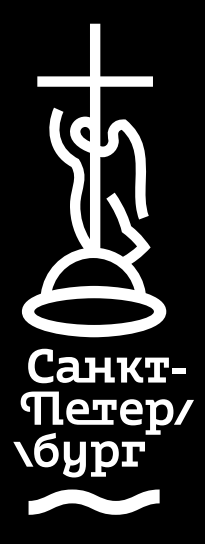

SPb-Logo-Angel-White-Mono-Ru.ai

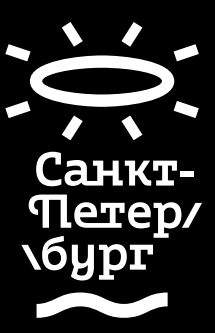

SPb-Logo-Parachute-White-Mono-Ru.ai

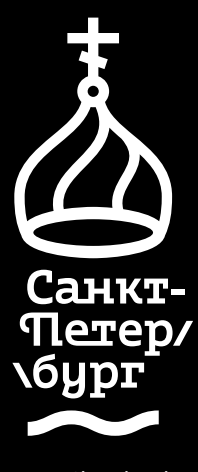

SPb-Logo-Crown-White-Mono-Ru.ai

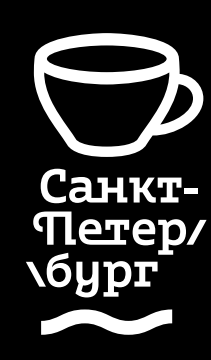

SPb-Logo-Trumpet-White-Mono-Ru.ai

SPb-Logo-Fountain-White-Mono-Ru.ai

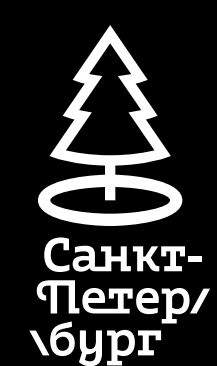

SPb-Logo-Bread-White-Mono-Ru.ai

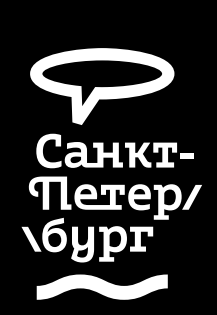

SPb-Logo-Saturn-White-Mono-Ru.ai

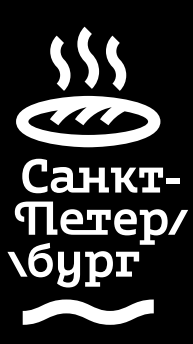

SPb-Logo-Cup-White-Mono-Ru.ai

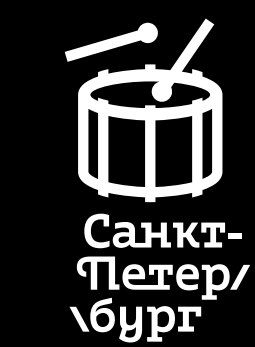

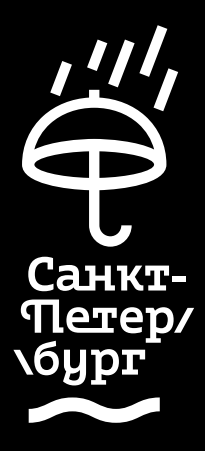

SPb-Logo-Umbrella-White-Mono-Ru.ai

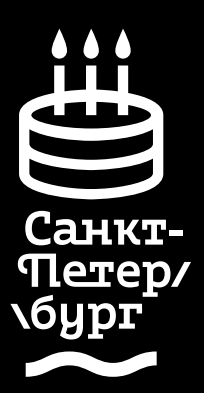

SPb-Logo-Cake-White-Mono-Ru.ai

SPb-Logo-FurTree-White-Mono-Ru.ai

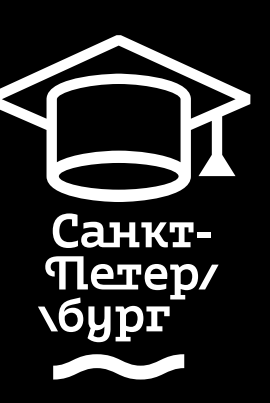

SPb-Logo-Bubble-White-Mono-Ru.ai

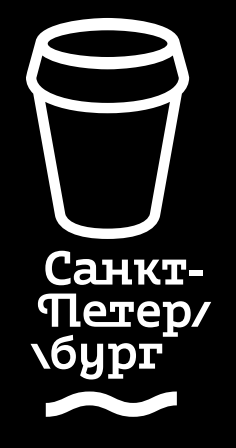

SPb-Logo-Sun-White-Mono-Ru.ai

SPb-Logo-Drum-White-Mono-Ru.ai

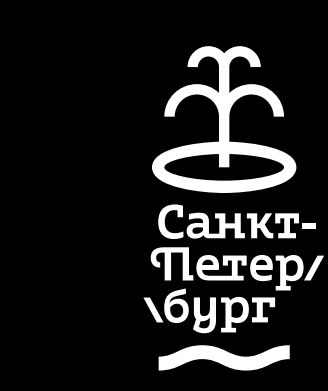

SPb-Logo-GradHat-White-Mono-Ru.ai

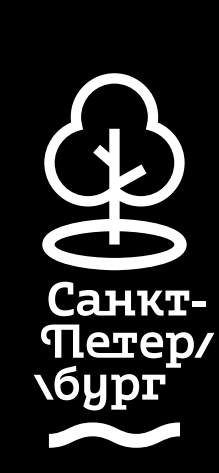

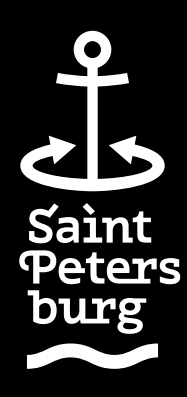

SPb-Logo-Anchor-White-Mono-En.ai

SPb-Logo-PaperCup-White-Mono-En.ai

SPb-Logo-Church-White-Mono-En.ai

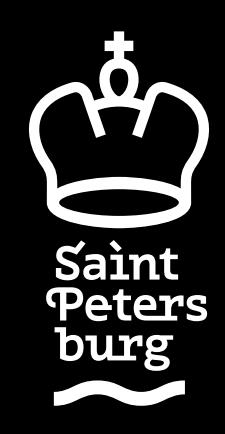

SPb-Logo-Tree-White-Mono-En.ai

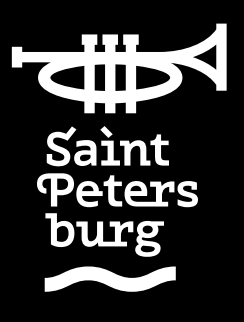

SPb-Logo-Eye-White-Mono-En.ai

### Logo/En/Black Mono/ 27

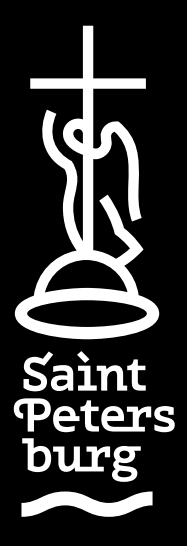

SPb-Logo-Angel-White-Mono-En.ai

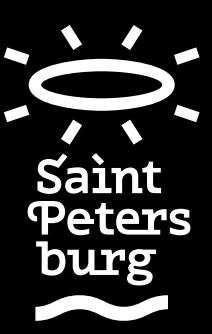

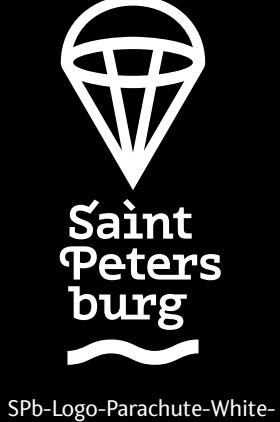

Mono-En.ai

Saint **Peters** burg

> SPb-Logo-Crown-White-Mono-En.ai

SPb-Logo-Trumpet-White-Mono-En.ai

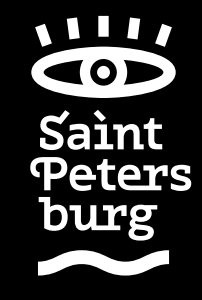

SPb-Logo-Fountain-White-Mono-En.ai

Saint

burg

**Peters** 

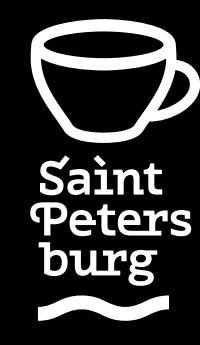

26 27 **Монохромные логотипы на английском для темного фона**

> SPb-Logo-Bread-White-Mono-En.ai

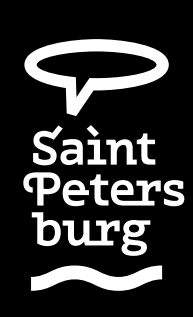

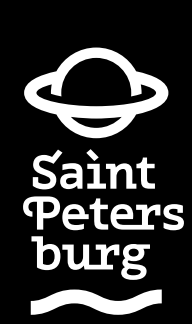

SPb-Logo-Saturn-White-Mono-En.ai

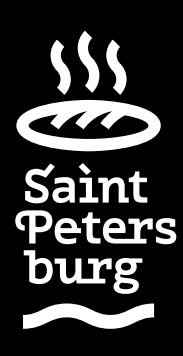

SPb-Logo-Cup-White-Mono-En.ai

Saint

burg

**Peters** 

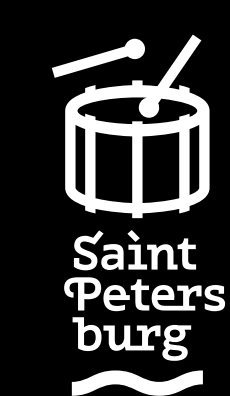

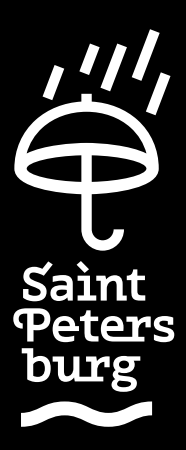

SPb-Logo-Umbrella-White-Mono-En.ai

SPb-Logo-FurTree-White-Mono-En.ai

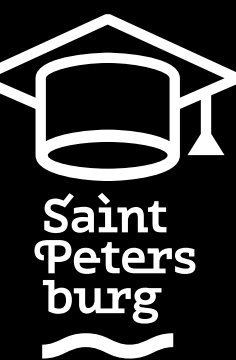

SPb-Logo-Bubble-White-Mono-En.ai

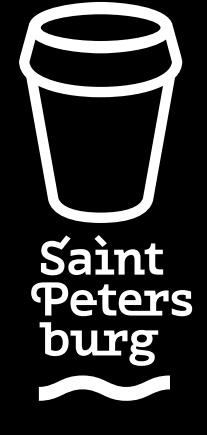

SPb-Logo-Sun-White-Mono-En.ai

SPb-Logo-Drum-White-Mono-En.ai

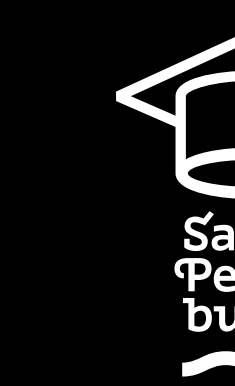

SPb-Logo-GradHat-White-Mono-En.ai

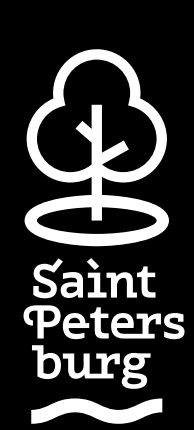

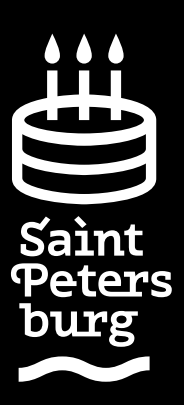

SPb-Logo-Cake-White-Mono-En.ai

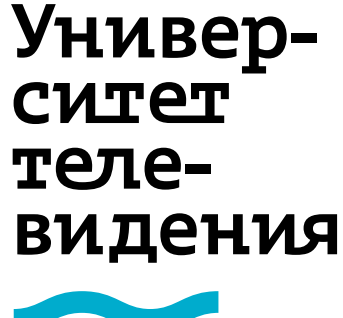

теле-

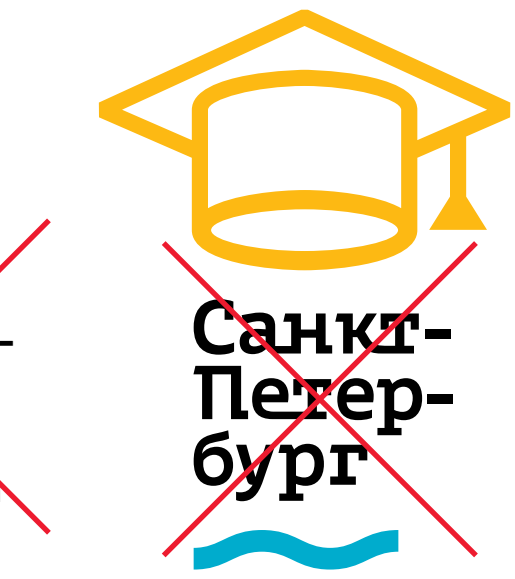

### 28 **Создание новых логотипов** 29

Фирменный стиль Санкт-Петербурга подразумевает возможность создания новых логотипов. Для этого используется специальный контейнер, в который вместо названия города вписывается любая новая подпись, а сверху подставляется подходящий по смыслу значок из существующих двадцати.

При создании новых логотипов следует соблюдать параметры набора, а также следить за длиной и количеством строчек. Параметры набора и размеры отступов сохранены в готовом шаблоне SPB-Logo-Template.idml.

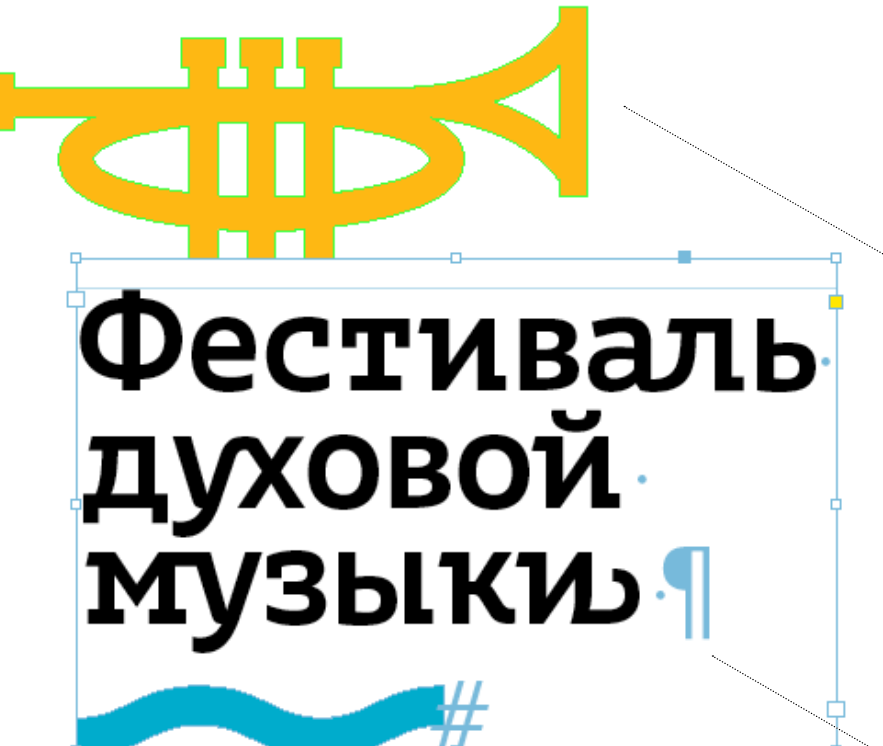

Файл-контейнер: Logo/SPB-Logo-Template.indd Параметры набора за-

даны в стиле, интерлиньяж при необходимости допускается увеличивать

*Важно!* Прежде чем создавать новые логотипы, рекомендуется внимательно изучить раздел о типографике и шрифтах (см. с. 38)

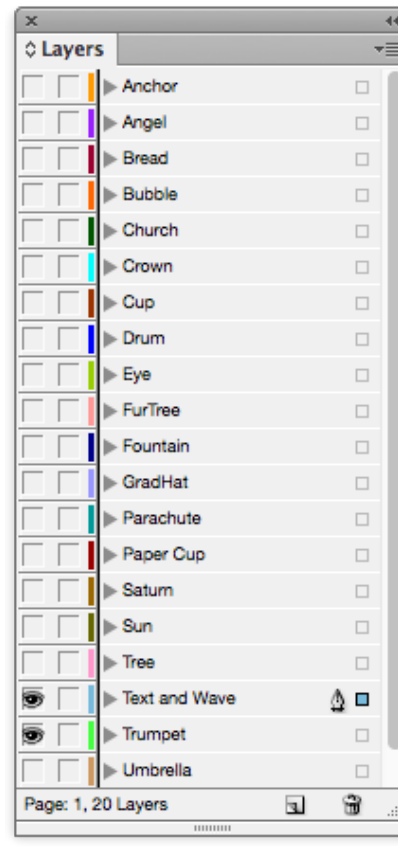

В слоях спрятаны различные знаки

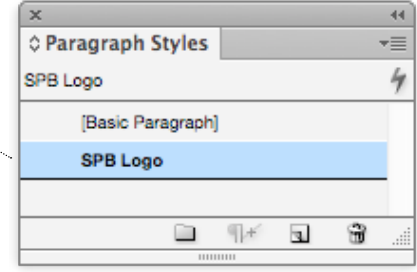

### *Примеры:*

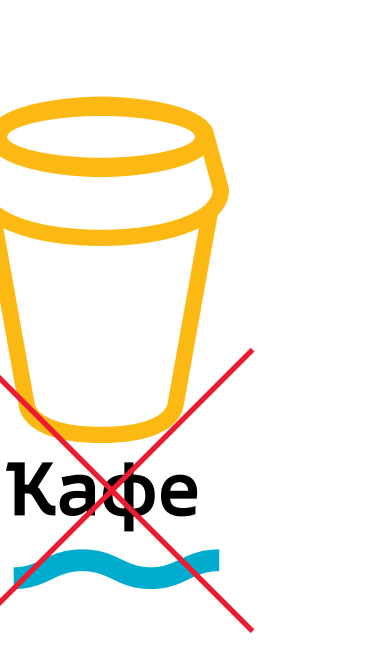

Морской совет при Правительстве Санкт-Летербурга

Одной строчки недостаточно

Менять параметры набора нельзя

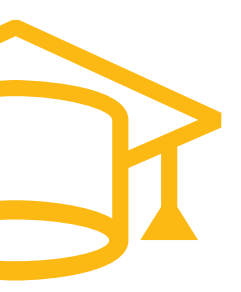

С текстовой частью в четыре строки

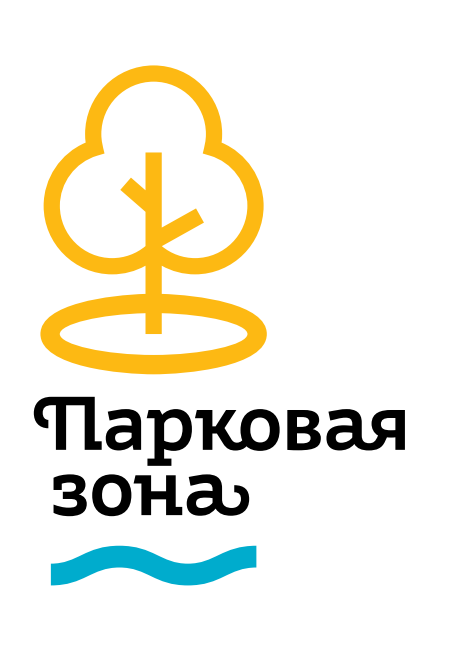

С текстовой частью в две строки

В исходных логотипах использован не шрифт, а готовая надпись. Перенабирать ее не следует

Правило простое: логотип должен соответствовать сообщению, быть уместным в том или ином случае.

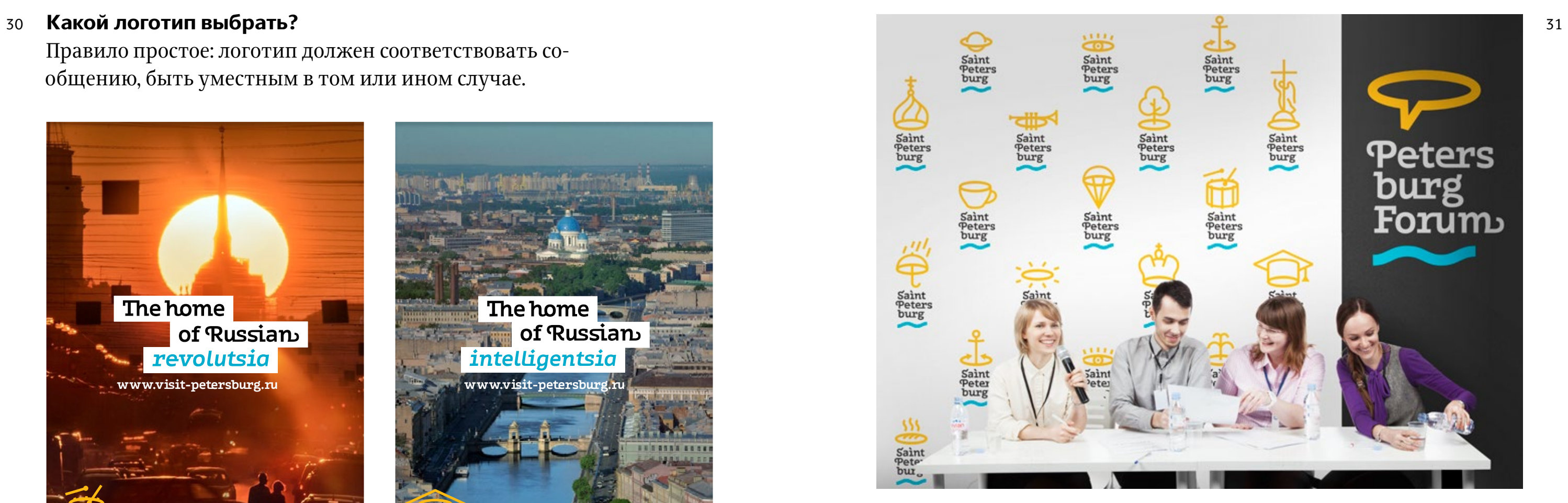

Если логотипов сразу много, то они могут быть разными. Значок для форума справа отражает главную тему сообщения

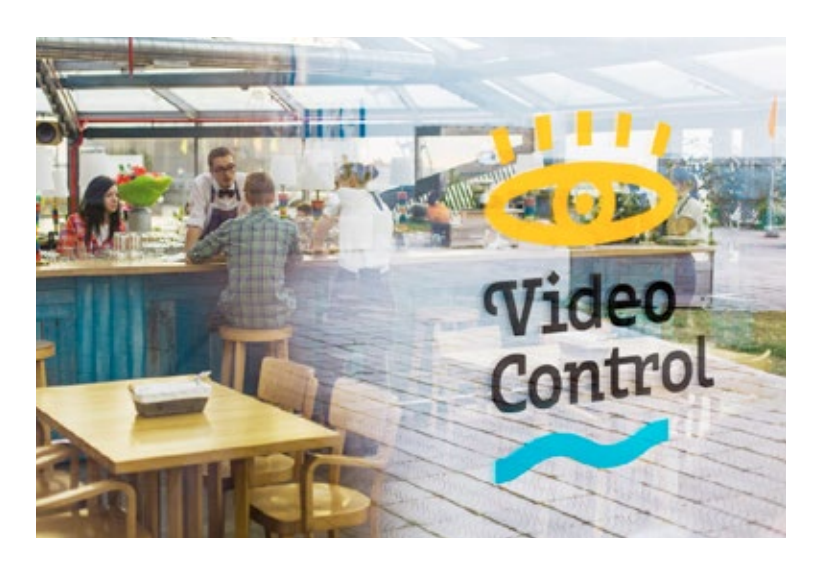

Сообщение о видеонаблюдении и значок с глазом

Рекламные плакаты про революцию и интеллигенцию и подходящие по смыслу значки

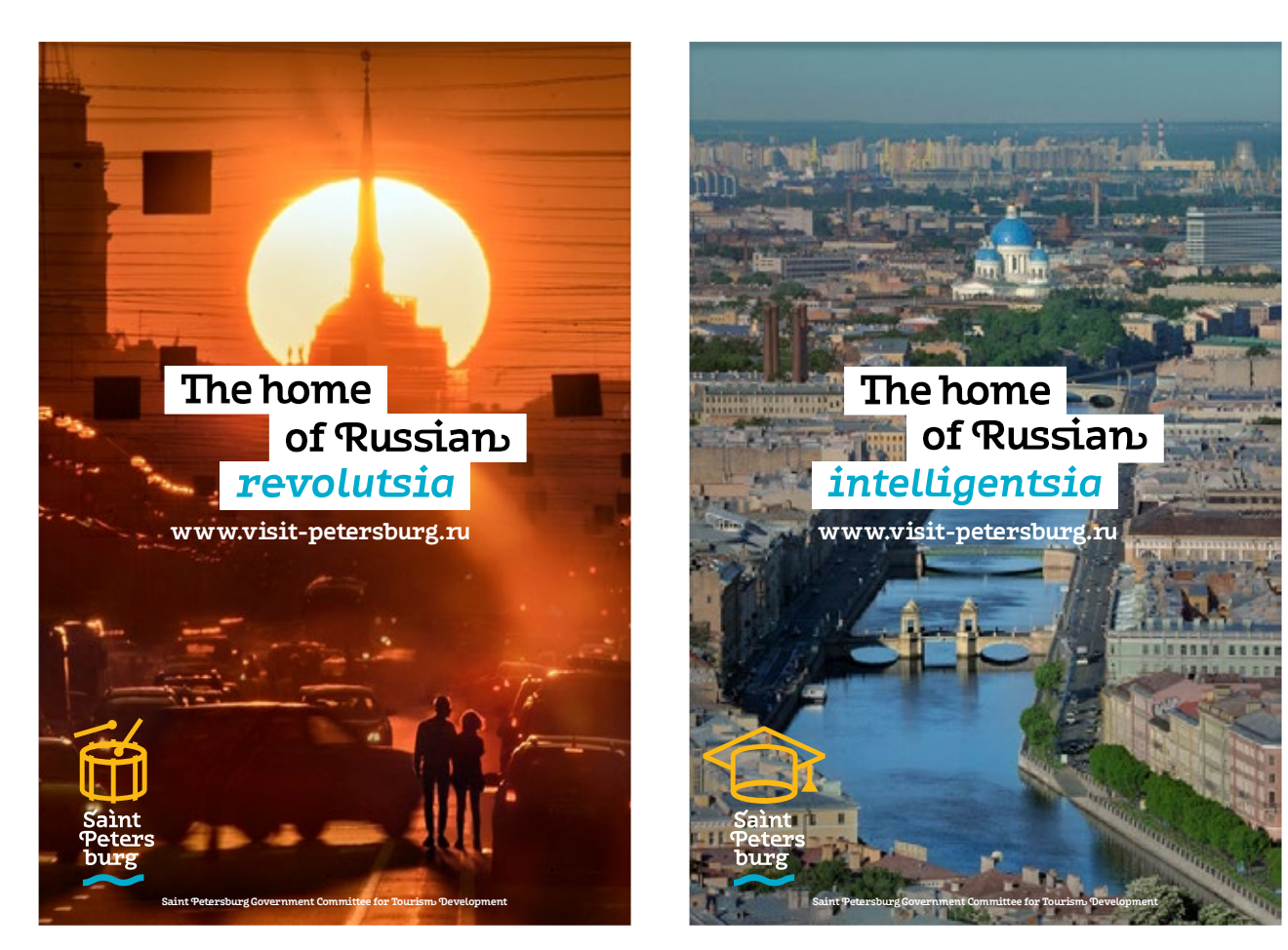

Логотипы наиболее эффектно выглядят, когда располагаются на белом, черном или фотографическом фоне без дополнительных подложек.

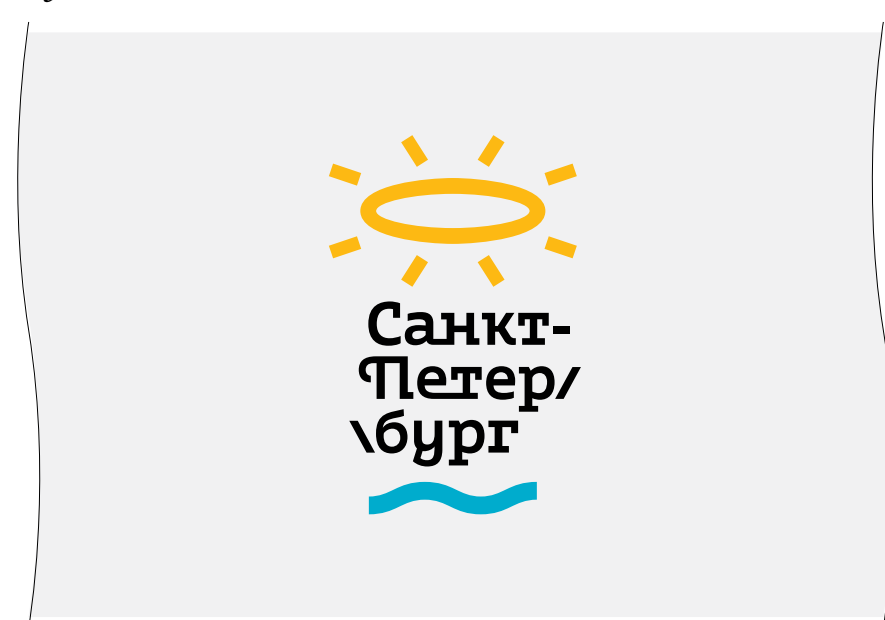

![](_page_16_Picture_5.jpeg)

32 **Размещение логотипов** 33 Фотографический фон следует подбирать таким образом, чтобы логотип на нем хорошо считывался. В этом случае плашка не потребуется, а логотип получится разместить покрупнее.

### *Лучше Лучше*

![](_page_16_Picture_8.jpeg)

*Хуже Хуже* 

![](_page_16_Picture_10.jpeg)

На однородном фоне плашка под логотипом не понадобилась

На сложном насыщенном фоне без плашки не обойтись

Вертикальная ось для выравнивания всегда проходит через центр овала

![](_page_17_Picture_8.jpeg)

34 **Выравнивание логотипов по вертикальной оси** 35 У каждого логотипа Санкт-Петербурга есть вертикальная ось, вокруг которой стоится сам логотип и на которую следует ориентироваться при его выравнивании по отношению к соседним элементам.

![](_page_17_Picture_1.jpeg)

На расстоянии хорошо заметен только один логотип, он же является иллюстрацией

![](_page_17_Picture_10.jpeg)

Три равнозначных логотипа спорят друг с другом

![](_page_17_Figure_5.jpeg)

### **Запрещенные приемы в работе с логотипами**

На одном носителе допускается ставить сразу несколько логотипов, однако не следует размещать равнозначные логотипы слишком близко друг к другу.

Совсем другое дело, когда один крупный логотип используется в качестве иллюстрации, а второй, мелкий, расположен, например, в блоке контактной информации.

### *Хорошо*

![](_page_18_Picture_5.jpeg)

![](_page_18_Picture_1.jpeg)

Нельзя менять расстояние между графической и текстовой частями логотипов

![](_page_18_Picture_3.jpeg)

Нельзя перекрашивать логотипы

Нельзя произвольно менять расположение частей логотипов

![](_page_18_Picture_9.jpeg)

Нельзя использовать логотип или его части в качестве фоновых изображений

![](_page_18_Picture_7.jpeg)

Логотипы ни в коем случае нельзя искажать

![](_page_18_Picture_11.jpeg)

![](_page_19_Picture_5.jpeg)

# шрифтах

**Contract of Contract Contract Contract Contract Contract Contract Contract Contract Contract Contract Contract** 

# А также про набор<br>и верстку

![](_page_19_Picture_3.jpeg)

# 40 Шрифт и типографика 41

У Санкт-Петербурга есть свой уникальный шрифт — АЛС СПб. Его следует использовать для набора текстов в любых рекламных или информационных материалах.

Шрифт является акцидентным, то есть очень выразительным. Поэтому он применяется для набора заголовков, слоганов и тому подобных коротких и емких фраз, которые должны всячески привлекать внимание, а не только доносить информацию.

Há CEPANEHIE APERHAYE A HOBLIXE MACMENE CAREHIRMYE Аа Бб  $\int$  6 Вв  $\boldsymbol{R}$ B

 $\lceil r \rceil$ 

![](_page_20_Picture_4.jpeg)

![](_page_20_Picture_5.jpeg)

![](_page_20_Picture_6.jpeg)

![](_page_20_Picture_7.jpeg)

 $42$   $43$ Природой здесь нам суждено В Европу прорубить окно

> ➊ альтернативных символов

Природой здесь нам суждено В Европу прорубить окно

# В АЛС СПб присутствует набор

Фирменный шрифт имеет три особенности

 $\overline{a}$  44  $\overline{a}$  45  $\overline{a}$  45  $\overline{$ Ai Hx Is Kr Qj Rf Th Wh Xr as ct ds exs fi gh ho is ke lr mi ne ra st tt ur va wt xs yp

Аэ Жж Кт Ня Сл Хл аз бл гу ел жи жв кл ля мл пл ся уж ху шт ыл ях

> Здесь показаны далеко не все лигатуры (соединенные пары букв). О том, как использовать лигатуры, рассказано ниже.

![](_page_22_Picture_5.jpeg)

➋ АЛС СПб содержит множество лигатур

# " Люблю тебя, <mark>Петра, творенье,</mark> Люблю твой строгий, стройный вид, Невы державное теченье, Береговой ее гранит, Твоих оград узор чугунный, Твоих задумчивых ночей Прозрачный сумрак, ➌ Некоторые буквы Использование завитков (их еще называют свошами) помогает обогатить набор. Завитки особенно хорошо смотрятся в начале и конце строки. АЛС СПб украшены завитками

![](_page_23_Picture_1.jpeg)

![](_page_24_Picture_3.jpeg)

![](_page_24_Picture_85.jpeg)

![](_page_24_Picture_11.jpeg)

Настройки переключаются в меню *Шрифт → Дополнительно*.

### 48 **Возможности OpenType в Microsoft Word** 49 Чтобы включить лигатуры, следует выбрать *Только*

Чтобы включить кернинг, необходимо поставить галочку *Кернинг для знаков размером* и установить минимальное значение (например, 8).

Кернинг выключен

![](_page_24_Picture_86.jpeg)

![](_page_24_Picture_6.jpeg)

Кернинг включен

![](_page_24_Picture_87.jpeg)

*стандартные*.

Лигатуры включены

![](_page_24_Picture_88.jpeg)

![](_page_25_Picture_4.jpeg)

50 МТобы включить завитки в знаках, следует выбрать в так в том том в тобы включить альтернативные формы знаков, так ов, то *Использовать контекстные варианты*.

![](_page_25_Picture_85.jpeg)

![](_page_25_Picture_86.jpeg)

необходимо выбрать *Стилистические наборы — 1*.

![](_page_25_Picture_87.jpeg)

![](_page_25_Picture_3.jpeg)

![](_page_25_Picture_7.jpeg)

![](_page_25_Picture_88.jpeg)

![](_page_25_Picture_89.jpeg)

# 123456

# 123456

следует выбрать *Формы цифр → Старый стиль*.

Альтернативы выключены

![](_page_26_Picture_50.jpeg)

![](_page_26_Picture_51.jpeg)

![](_page_26_Picture_52.jpeg)

52 Чтобы включить альтернативные формы цифр, 53 Эти функции могут работать как по отдельности, так и все вместе. Кернинг должен быть включен всегда. Все описанные выше настройки необходимо устанавливать вручную, так как по умолчанию они выключены.

![](_page_27_Picture_5.jpeg)

light

![](_page_27_Picture_8.jpeg)

## 54 **Возможности OpenType в Adobe Illustrator** 55 Знаки с завитками включаются в палитре *OpenType*, **(Mac, PC)**

Кернинг включен по умолчанию (палитра *Character → Auto*), изменять настройку не следует.

![](_page_27_Picture_4.jpeg)

Лигатуры включаются в палитре *OpenType*, кнопка *Standard Ligatures*. Включены по умолчанию.

кнопка *Contextual Alternates*. Включены по умолчанию.

Лигатуры выключены

![](_page_27_Picture_102.jpeg)

Лигатуры включены

![](_page_27_Picture_13.jpeg)

![](_page_27_Picture_103.jpeg)

![](_page_27_Picture_104.jpeg)

Завитки включены

![](_page_27_Picture_10.jpeg)

![](_page_28_Picture_11.jpeg)

Figu Positi

Oper

f

![](_page_28_Picture_73.jpeg)

![](_page_28_Picture_74.jpeg)

Альтернативные формы цифр включаются в палитре *OpenType → Figure → Proportional Oldstyle*.

# Sygas 12345

![](_page_28_Picture_75.jpeg)

![](_page_28_Picture_7.jpeg)

![](_page_28_Picture_8.jpeg)

![](_page_28_Picture_76.jpeg)

# Привет, Питер!

![](_page_29_Picture_72.jpeg)

![](_page_29_Picture_73.jpeg)

![](_page_29_Picture_74.jpeg)

![](_page_29_Picture_8.jpeg)

![](_page_29_Picture_75.jpeg)

58 В палитре *Glyphs* отображается весь знаковый со став шрифта. Треугольник в правом нижнем углу ячейки показывает, что у знака есть альтернати вы. Чтобы включить их, нужно зажать треуголь ник и выбрать нужную форму либо найти альтер нативный знак в списке глифов. Настройка работает по умолчанию.

- 59 **Возможности OpenType в Adobe Indesign** Кернинг работает по умолчанию (палитра *Character → Metrics*). Эту настройку изменять не следует. Лигатуры включаются в окне *OpenTyp*e, пункт *Ligatures*. Настройка включена по умолчанию.

- 
- 60 Знаки с завитками включаются в окне *OpenType*, 61 Стилистические альтернативы включаются в окне пункт *Contextual Alternates*. Настройка включена по умолчанию.

# **ФАпрао**

![](_page_30_Picture_67.jpeg)

![](_page_30_Picture_68.jpeg)

![](_page_30_Picture_69.jpeg)

*OpenType → Stylistyc Set → Set1* .

# Syga

 $\mathbf{x}$ Character

ALS SPb Regular

 $\mathbb{T}$  = 51 pt  $\frac{1}{2}V \div$  Metrics

![](_page_30_Picture_70.jpeg)

# 12345

![](_page_31_Picture_112.jpeg)

![](_page_31_Picture_113.jpeg)

![](_page_31_Picture_114.jpeg)

62 Альтернативные формы цифр включаются в окне **62 Конгранд и последует в с**вязанитре *Glyphs* отображается весь знаковый со-*OpenType → Proportional Oldstyle*.

В палитре *Glyphs* отображается весь знаковый состав шрифта.

Чтобы знаки отображались в правильном порядке, нужно включить настройку в палитре *Glyphs* в правом верхнем углу *Sort Glyphs → By CID/GID*:

![](_page_31_Picture_115.jpeg)

![](_page_31_Picture_10.jpeg)

# Аа Бб Вв Гг Дд Ее Ёё Жж Зз Ии Йй Кк Лл Мм Нн Оо Пп Рр Сс Тт Уу Фф Хх Цц Чч Шш Щщ Ъъ Ыы Ьь Ээ Юю Яя 0 1 2 3 4 5 6 7 8 9 ¤

□ Typeface/ALS Direct.otf

Второй фирменный шрифт Санкт-Петербурга — гарнитура Директ. Директ используется для набора основного массива текста.

### 64 **Дополнительный шрифт** 65 **Сочетание основного и дополнительного шрифтов**

Шрифт Директ используется, к примеру, в системе навигации аэропорта Пулково

 $- A01...A25$ Выходы на посадку Gates

![](_page_32_Picture_6.jpeg)

В приведенных ниже примерах видно, что АЛС СПб используется для заголовков, а Директ играет роль второго плана.

![](_page_32_Picture_10.jpeg)

![](_page_32_Picture_11.jpeg)

![](_page_32_Picture_9.jpeg)

![](_page_33_Picture_1.jpeg)

Лицевая сторона и разворот приглашения

# Роль Конг рессновыставочного бюро в системе развития города

![](_page_34_Picture_2.jpeg)

СПб ТБУ «Конгрессно-выставочное бюро» 10 октября 2014 Д. В. Левыкин

Место Санкт-Петербурга на мировой конгрессной арене RESPONDED BROCCH

## Место Санкт-Петербурга на мировой конгрессной арене

![](_page_34_Picture_15.jpeg)

Поддержка и привлечение мероприятий

### **Количество мероприятий**

![](_page_34_Picture_231.jpeg)

Данные на 2013 год

Конгрессная и гостиничная инфраструктура

![](_page_34_Picture_17.jpeg)

### Структура конгрессного продукта

7 из 20

![](_page_34_Picture_6.jpeg)

В Европе

В России

![](_page_34_Picture_5.jpeg)

TripAdvisor Traveller's Choice

![](_page_34_Figure_19.jpeg)

Транспорт (въездной и внутренний), визы

Профессиональные ассоциации, предприятия, вузы, НИИ и т. д.

Конгрессно-выставочная отрасль (кластер)

с представителями

![](_page_35_Picture_0.jpeg)

![](_page_35_Picture_1.jpeg)

 $\Box$ 

Tunn

**THERRICH** 

И о том, как из одного сделать второе

![](_page_35_Picture_3.jpeg)

# 72 Фирменные цвета 73

Цвет в пространстве CMYK понадобится для обычной печати в четыре краски. Pantone — это одна краска, сразу нужного цвета (обычно печать «пантонами» дает более яркий и привлекательный результат). Ral — краска для нанесения кистью или валиком. RGB — цветовое пространство компьютерных экранов.

**Бирюзовый Оранжевый**

# Cyan 100 Magenta 0 Yellow 20 Black 0

Pantone 3125 RGB 0 158 195 RAL 210 60 40

Cyan 0 Magenta 30 Yellow 100 Black 0

Pantone 130 RGB 249 169 0 RAL 1007

74 Дополнительные цвета — черный и белый — исполь- 75 зуются для текста и фона соответственно.

# Cyan 0 Magenta 0 Yellow 0 **Black 100**

Pantone Black RGB 0 0 0 **RAL 9017** 

Для получения на печати насыщенного черного используются значения CMYK 70 50 50 100.

RGB 255 255 255 RAL 9003

![](_page_37_Figure_7.jpeg)

В полиграфии белый это обычно цвет бумаги.

### **Черный Белый**

### 76 **Фирменный градиент** 77

Cyan 54 Magenta<sub>12</sub> Yellow 76 Black 0

Cyam 100 Magenta 0 Yellow 28 Blach 0

Санкт-Tlerep/ **\бург** 

![](_page_38_Picture_5.jpeg)

![](_page_38_Picture_6.jpeg)

В фирменный градиент добавлен дополнительный зеленый цвет. Без него середина «проседает» в серый. Отдельно этот цвет нигде не используется.

> Пример использования градиента см. на с. 86

На фоне градиента нельзя использовать полноцветные версии логотипов

Yellow 100  $\text{BlagCR} \text{ @}$ 

![](_page_38_Picture_9.jpeg)

# О рекламных

**CONTRACTORY DESCRIPTION AND ACTION** 

# материалах

А также о том, как рекламировать Санкт-Петербург в России и других странах

# Reduced the Manuel Strategy of Section 2 **White**<br>Night Swing

![](_page_39_Picture_4.jpeg)

The programme of concerts of the Festival are programme of concerts of the Festival<br>are visited by a significant number of residents<br>and guests of the city and guests of the city.

# **Jazz Philharmonic Hall**

# 80 Рекламные баннеры в смещенные плашки с текстом, расположенные по-

Рекламные баннеры созданы для привлечения иностранных туристов в Санкт-Петербург.

Баннеры формата 2×3 м

# The home intelligentsia www.visit-petersburg.ru

![](_page_40_Picture_3.jpeg)

верх фотографий, возможно использовать как графический прием при оформлении других рекламных материалов.

![](_page_40_Picture_4.jpeg)

![](_page_40_Picture_5.jpeg)

![](_page_41_Picture_0.jpeg)

![](_page_41_Picture_1.jpeg)

![](_page_41_Picture_2.jpeg)

Баннеры формата 6,7×4,7 м

![](_page_41_Picture_3.jpeg)

![](_page_42_Picture_0.jpeg)

![](_page_42_Picture_2.jpeg)

![](_page_42_Picture_3.jpeg)

Баннеры формата 5×1,5 м

Баннер формата 8×3 м

![](_page_43_Figure_0.jpeg)

Календарь-пирамидка

# Saint<br>Peters<br>burg

![](_page_44_Picture_3.jpeg)

TF.

![](_page_45_Picture_0.jpeg)

![](_page_46_Picture_0.jpeg)

# Едем

![](_page_47_Picture_1.jpeg)

![](_page_47_Picture_3.jpeg)

![](_page_48_Picture_0.jpeg)